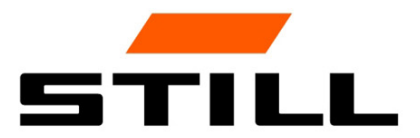

# **STILL Smart Energy Unit** Obsługa oprogramowania

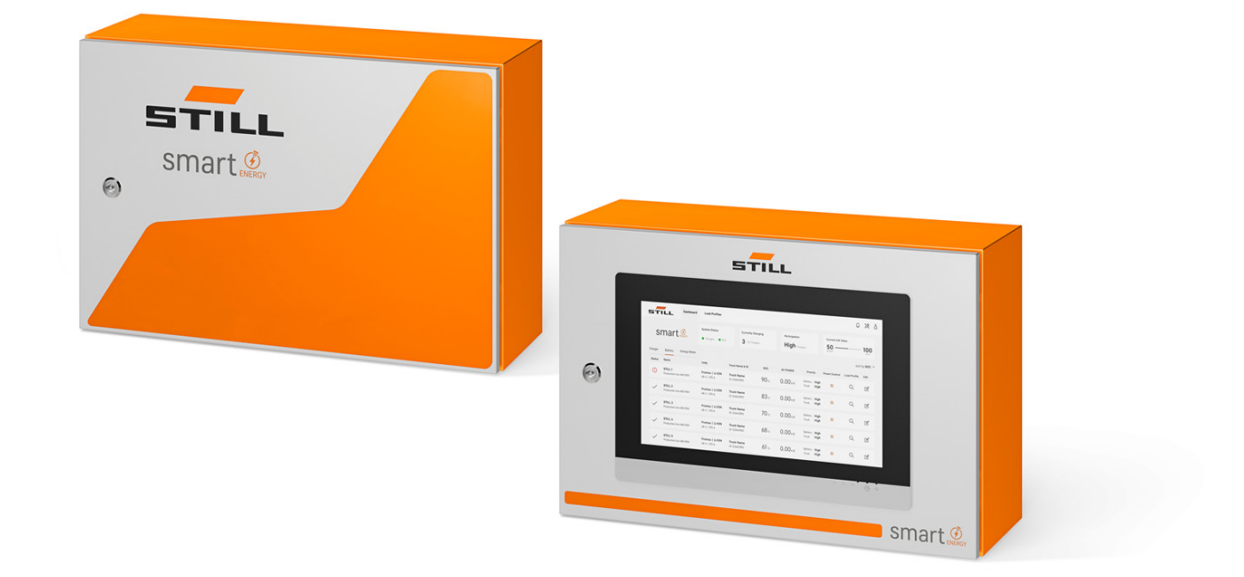

first in intralogistics

### Wydanie

 $\cdot$  11.2023 — pierwsze wydanie

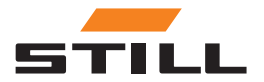

#### <span id="page-4-0"></span>Adres producenta oraz dane kontaktowe  $\triangleright$

STILL GmbH Berzeliusstraße 10 22113 Hamburg, Niemcy Tel. +49 (0) 40 7339-0 Faks: +49 (0) 40 7339-1622 E-mail: info@still.de Strona internetowa: http://www.still.de

### Prawa autorskie i znaki handlowe

Powielanie, tłumaczenie i udostępnianie niniejszej instrukcji obsługi stronom trzecim - w tym jej fragmentów - bez wyraźnej pisemnej zgody producenta jest zabronione.

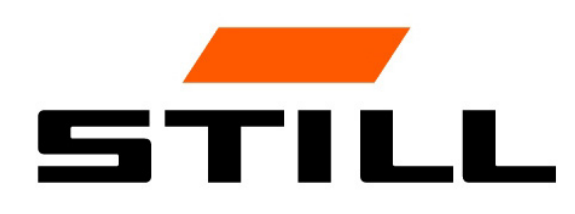

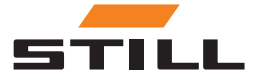

## Spis treści

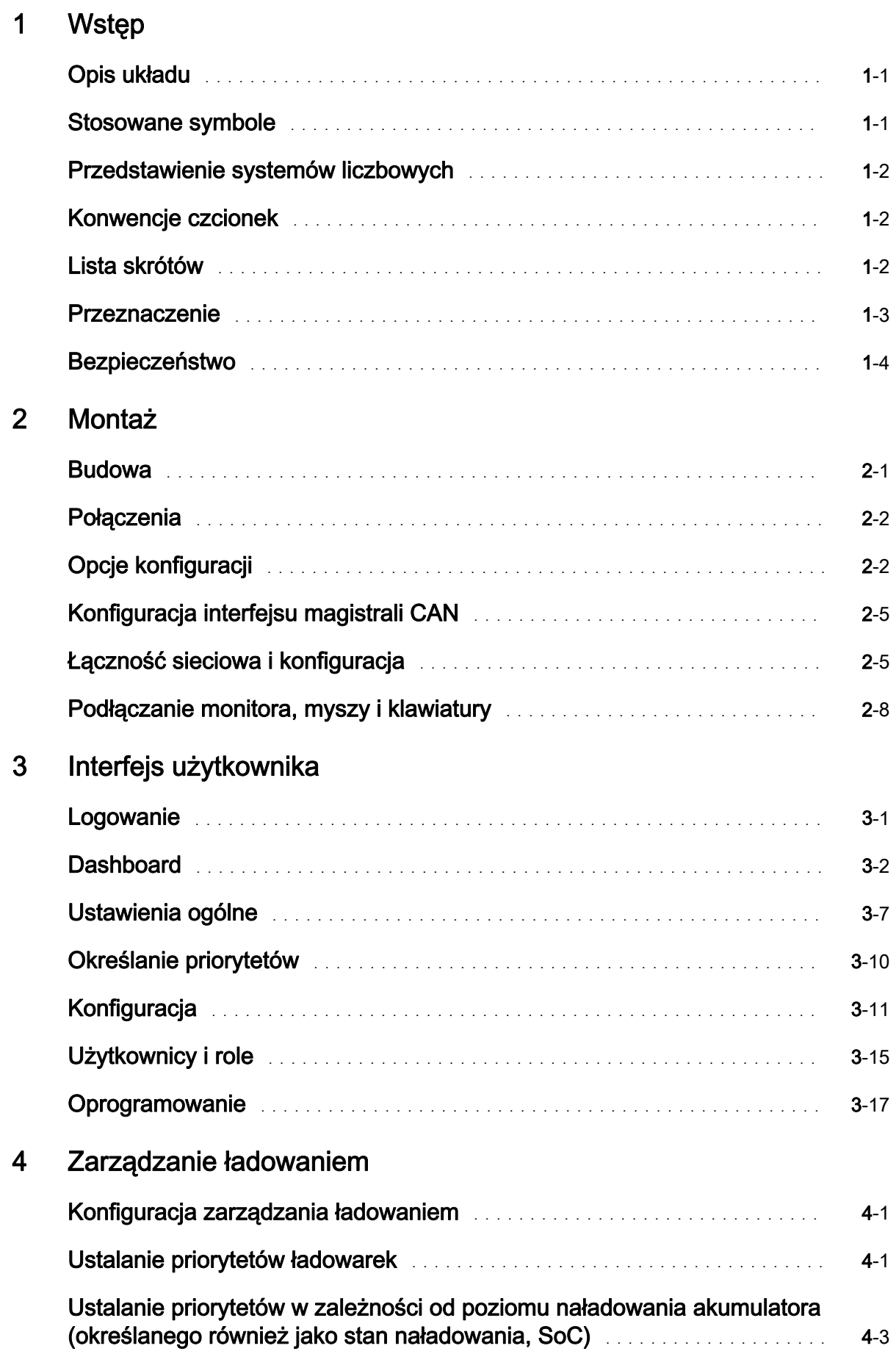

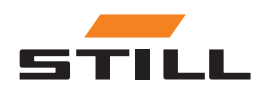

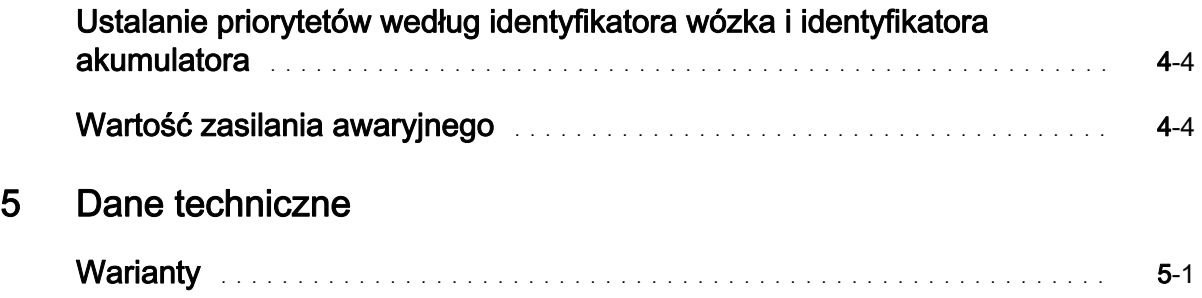

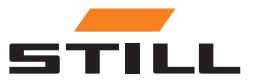

### <span id="page-8-0"></span>Opis układu

#### Smart Energy Unit

System Smart Energy Unit (zwany dalej systemem zarządzania ładowaniem) jest rozwiązaniem technicznym przeznaczonym do stacjonarnych ładowarek akumulatorów litowo-jonowych.

Ładowarki mogą być wyposażone w nowy interfejs magistrali CAN. Interfejs ten umożliwia monitorowanie ładowarek i sterowanie nimi za pomocą dodatkowego stacjonarnego modułu sterującego systemu zarządzania ładowaniem.

Ładowarki można podłączać bezpośrednio do systemu zarządzania ładowaniem za pomocą kabla.

Można podłączyć maksymalnie do 50 ładowarek.

Do ustawienia limitów zasilania dla grupy ładowarek akumulatorów litowo-jonowych STILL można użyć lokalnego serwera internetowego. System zarządzania ładowaniem pozwala ustawić różne algorytmy ładowania.

Moc ładowania każdej ładowarki oblicza się na podstawie zużycia ładowarki, stanu naładowania i priorytetów. Umożliwia to pełną kontrolę zużycia energii, unikanie skoków mocy oraz poprawę dostępności oraz lepszą konserwację wózków.

System zarządzania ładowaniem służy do przygotowania połączenia z rozwiązaniem Cloud. Wizualizację danych i konfigurację systemu można przeprowadzić później za pomocą rozwiązania Cloud.

#### Warianty systemu Lademanagementsystem

Compact Nadaje się do sporadycznego użytkowania.

- PRO Nadaje się do regularnego użytkowania.
- TOUCH Zapewnia wysoki stopień przejrzystości i elastyczności, a także oszczędność czasu w zakładzie.

### Stosowane symbole

Pojęcia UWAGA, WSKAZÓWKA i UWAGA DOTYCZĄCA WARUNKÓW ŚRODOWISKA są w tych instrukcjach obsługi wykorzystywane w miejscach zawierających uwagi na temat zagrożeń lub nietypowe informacje, które wymagają szczególnej uwagi:

#### A NIEBEZPIECZEŃSTWO

oznacza, że nieprzestrzeganie zaleceń może powodować zagrożenie dla życia i/lub ryzyko poważnych szkód materialnych.

#### **A UWAGA**

oznacza, że nieprzestrzeganie zaleceń może powodować ryzyko poważnych obrażeń i/lub poważnych szkód materialnych.

#### **A UWAGA**

oznacza, że nieprzestrzeganie zaleceń może powodować ryzyko szkód materialnych lub zniszczeń.

### WSKAZÓWKA

oznacza, że zwraca się uwagę na działanie czynników, które nie musi być oczywiste nawet dla specjalisty.

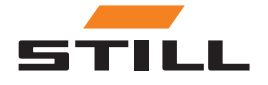

<span id="page-9-0"></span>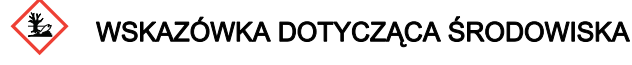

Wymienionych tutaj informacji należy przestrzegać w celu zapewnienia ochrony środowiska naturalnego.

### Przedstawienie systemów liczbowych

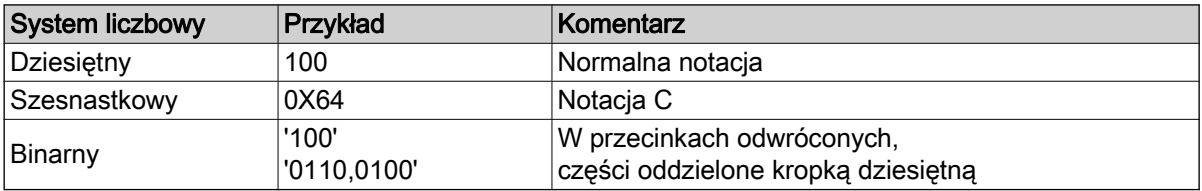

### Konwencje czcionek

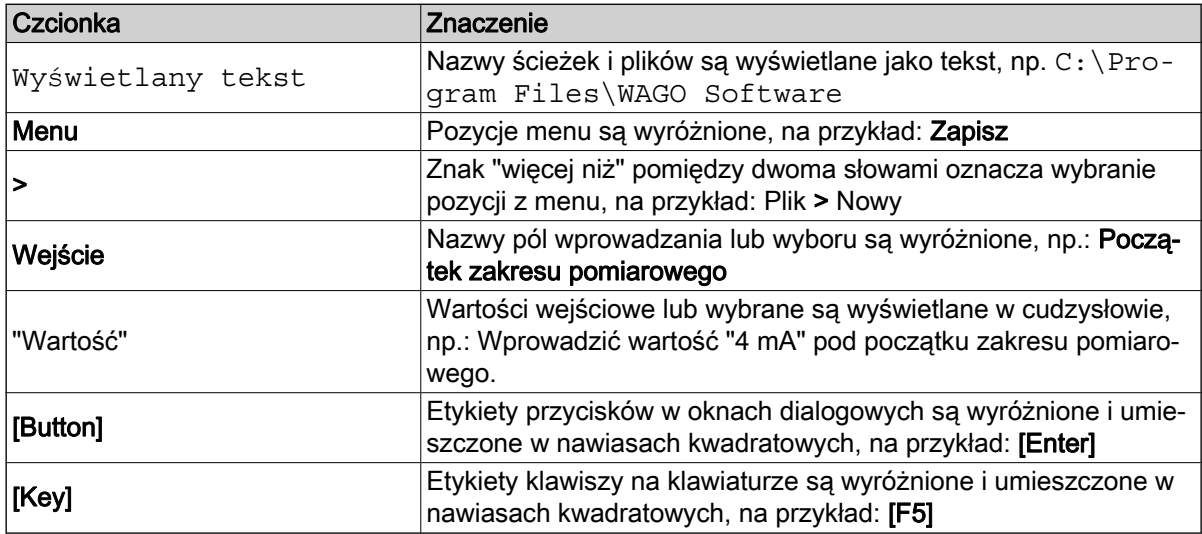

### Lista skrótów

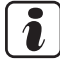

### WSKAZÓWKA

Lista skrótów zawiera omówienie skrótów stosowanych w niniejszym dokumencie wraz z ich definicjami. Objaśnienia odnoszą się wyłącznie do ich zastosowania w niniejszym dokumencie.

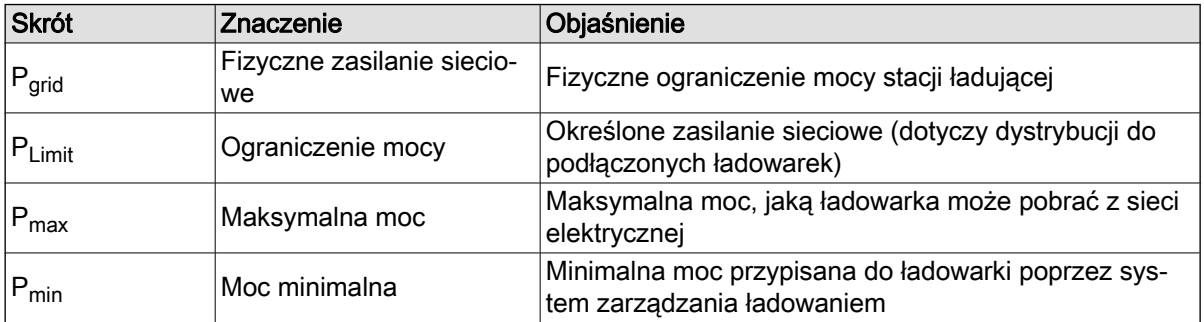

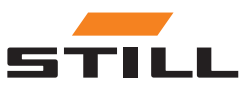

<span id="page-10-0"></span>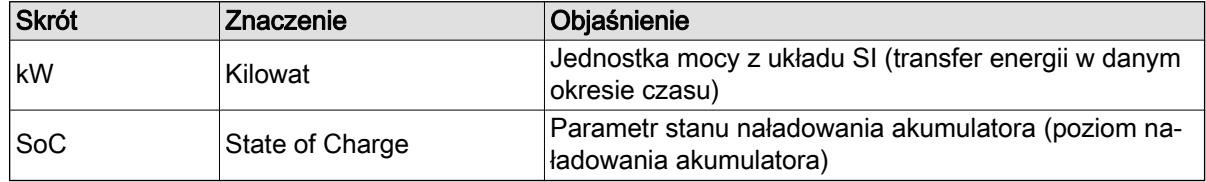

### Przeznaczenie

#### Montaż

Podczas instalacji i rozruchu poszczególnych podzespołów należy przestrzegać obowiązujących norm i przepisów.

Ponadto muszą zostać uzgodnione i uwzględnione warunki lokalne i warunki brzegowe specyficzne dla klienta, co wymaga konsultacji z odpowiednimi lokalnymi osobami kontaktowymi:

- Odpowiedzialny wykwalifikowany elektryk
- Instalatorzy urządzeń elektrycznych
- Kierownik floty wózków

Należy przestrzegać następujących zaleceń:

- Należy przestrzegać rocznych okresów między przeglądami i testowaniem, zgodnie z normą EN 50699 / EN 50678; patrz rozdział "Kontrola bezpieczeństwa".
- Jeśli ładowarki akumulatorów litowo-jonowych STILL zostały przerobione lub zmodyfikowane, należy przeprowadzić kontrolę bezpieczeństwa (patrz instrukcja obsługi ładowarek akumulatorów litowojonowych STILL).
- W przypadku połączenia kablowego CAN należy zachować wymagane odstępy zgodnie z normą EN 50174-2.

Podczas definiowania ustawionych limitów mocy należy również wziąć pod uwagę następujące warunki brzegowe:

- Projektowanie i wymiarowanie obecnego wyposażenia (transformatorów i kabli).
- Projektowanie i wymiarowanie urządzeń zabezpieczających sieci zasilającej (bezpieczniki, RCD itp.).
- Tryb pracy (współczynnik jednoczesności itd.).
- Wartości specyficzne dla ładowarki (współczynnik mocy, poziom harmonicznych itp.)
- Typ sieci (TN-C, TN-S itp.)

#### Obszar zastosowania i użycie

#### **A UWAGA**

System jest dopuszczony do użytku tylko wewnątrz pomieszczeń.

Stosowanie go na zewnątrz budynków nie jest możliwe ze względu na niewystarczającą klasę ochrony IP i możliwość kondensacji w wyniku dużych zmian temperatury.

System, który składa się z ładowarek akumulatorów litowo-jonowych STILL i systemu zarządzania ładowaniem, jest przeznaczony do użytku wewnątrz obiektów. Należy przestrzegać tej zasady podczas jego instalacji, podłączania, obsługi, przechowywania i transportu. Należy przestrzegać instrukcji obsługi odpowiednich ładowarek akumulatorów litowo-jonowych STILL.

#### Kontrola bezpieczeństwa

Firma STILL GmbH zaleca przeprowadzanie kontroli bezpieczeństwa urządzenia co najmniej raz na 12 miesięcy.

Zaleca się wykonanie kontroli bezpieczeństwa przez wykwalifikowanego elektryka:

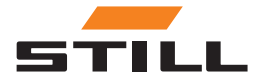

- <span id="page-11-0"></span>• Po zmianie konstrukcyjnej
- Po instalacii lub przeróbce
- Po naprawie, serwisie i konserwacji
- Przynajmniej co 12 miesięcy

Zmierzony prąd upływu do masy musi wynosić <3,5 mA.

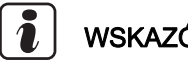

### WSKAZÓWKA

Podczas kontroli bezpieczeństwa należy przestrzegać odpowiednich norm i dyrektyw krajowych i międzynarodowych.

#### Kwalifikacje personelu

Produkt jest przeznaczony do użycia zgodnie z opisem w niniejszym dokumencie wyłącznie przez wykwalifikowanych elektryków lub osoby poinstruowane przez wykwalifikowanych elektryków, którzy znają obowiązujące normy.

Osoby, o których mowa, muszą znać wszystkie produkty wymienione w niniejszym dokumencie oraz ich instrukcje użytkowania. Muszą one również być w stanie prawidłowo ocenić ryzyko, które powstaje tylko wtedy, gdy produkty zostaną połączone.

Firma STILL GmbH nie ponosi odpowiedzialności za jakiekolwiek błędy ludzkie lub uszkodzenia produktów wynikające z nieprzestrzegania informacji zawartych w niniejszym dokumencie.

#### Ograniczenie odpowiedzialności

Niniejsza dokumentacja opisuje wykorzystanie różnych składników sprzętowych i programowych w określonych przykładowych aplikacjach. Składniki te mogą być produktami lub częściami produktów różnych producentów. W odniesieniu do zamierzonego i bezpiecznego użytkowania produktów zastosowanie mają jedynie odpowiednie instrukcje użytkowania przewidziane przez producentów. Producenci omawianych produktów ponoszą wyłączną odpowiedzialność za treść instrukcji.

Przykładowe zastosowania opisane w niniejszej dokumentacji dotyczą koncepcji, tj. zastosowań możliwych z technicznego punktu widzenia. To, czy koncepcje te mogą być wdrażane w konkretnym przypadku, zależy od różnych warunków brzegowych. Na przykład odmienne wersje sprzętu lub składników oprogramowania mogą wymagać obsługi innej niż opisana. W związku z tym opisy zawarte w niniejszym dokumencie nie upoważniają do żadnych roszczeń dotyczących określonego stanu produktów.

Odpowiedzialność za bezpieczne korzystanie z określonego oprogramowania lub konfiguracji sprzętu spoczywa na osobie, która je tworzy lub obsługuje. Dotyczy to również sytuacji, w której wdrożono którąś z koncepcji opisanych w niniejszym dokumencie.

Firma STILL GmbH nie ponosi odpowiedzialności za realizację tych koncepcji.

### Bezpieczeństwo

#### A NIEBEZPIECZEŃSTWO

#### Niebezpieczeństwo porażenia prądem!

Może to spowodować poważne obrażenia ciała lub śmierć.

- Przed rozpoczęciem pracy należy wyłączyć wszystkie urządzenia i podzespoły oraz odłączyć je od sieci elektrycznej.
- Należy zabezpieczyć wszystkie odpowiednie urządzenia i podzespoły przed możliwością ponownego włączenia.
- W razie potrzeby do podłączenia urządzenia do sieci zasilającej należy używać wyłącznie wyłącznika różnicowoprądowego typu B.

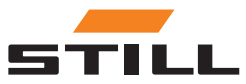

#### <span id="page-12-0"></span>**A UWAGA**

Niebezpieczeństwo z powodu nieprawidłowego wykonania prac!

- Grozi to poważnymi obrażeniami ciała i uszkodzeniem mienia.
- Należy dokładnie i ze zrozumieniem zapoznać się z instrukcjami zawartymi w niniejszym dokumencie.
- Ładowarkę może zainstalować wyłącznie personel posiadający odpowiednie kwalifikacje.
- Należy przestrzegać przepisów bezpieczeństwa dotyczących instalacji zawartych w instrukcji obsługi ładowarki.

W zależności od powierzchni, na której jest mocowane urządzenie, wymagane są różne kołki i śruby. W zakres dostawy nie wchodzą w związku z tym śruby ani kołki. Za prawidłowy dobór odpowiednich śrub i kołków odpowiada instalator.

#### **A UWAGA**

Niebezpieczeństwo spowodowane spadającym obiektem!

Grozi to poważnymi obrażeniami ciała i uszkodzeniem mienia.

- Używać tylko elementów mocujących zalecanych przez producenta.
- Sprawdzić bezpieczeństwo zamocowania wszystkich połączeń śrubowych.
- Należy montować urządzenie poziomo.
- W przypadku montażu na ścianie upewnić się, że ściana ma wystarczającą nośność.

#### Środki bezpieczeństwa podczas normalnej pracy

Urządzenia należy eksploatować wyłącznie przy użyciu kabla z przewodem ochronnym, podłączając je do gniazda ze stykiem przewodu ochronnego i sieci z przewodem ochronnym. Jeśli urządzenie jest zasilane z sieci bez przewodu ochronnego lub z gniazdka bez styku przewodu ochronnego, uważa się to za rażące zaniedbanie. Producent nie ponosi odpowiedzialności za jakiekolwiek wynikające z tego szkody.

Urządzenie należy eksploatować wyłącznie zgodnie z typem zabezpieczenia podanym na tabliczce znamionowej.

Nie wolno używać urządzenia, jeśli jest uszkodzone.

Sieć zasilania i kabel zasilający urządzenia powinny być regularnie sprawdzane przez wykwalifikowanego elektryka, aby była pewność, że przewód ochronny działa prawidłowo (co najmniej raz na dwanaście miesięcy).

Przed włączeniem urządzenia należy zlecić autoryzowanemu specjaliście naprawę układów zabezpieczających, które nie są w pełni funkcjonalne lub nie są w idealnym stanie.

Nie wolno omijać ani wyłączać urządzeń zabezpieczających.

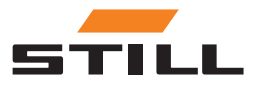

Bezpieczeństwo

### <span id="page-14-0"></span>Budowa

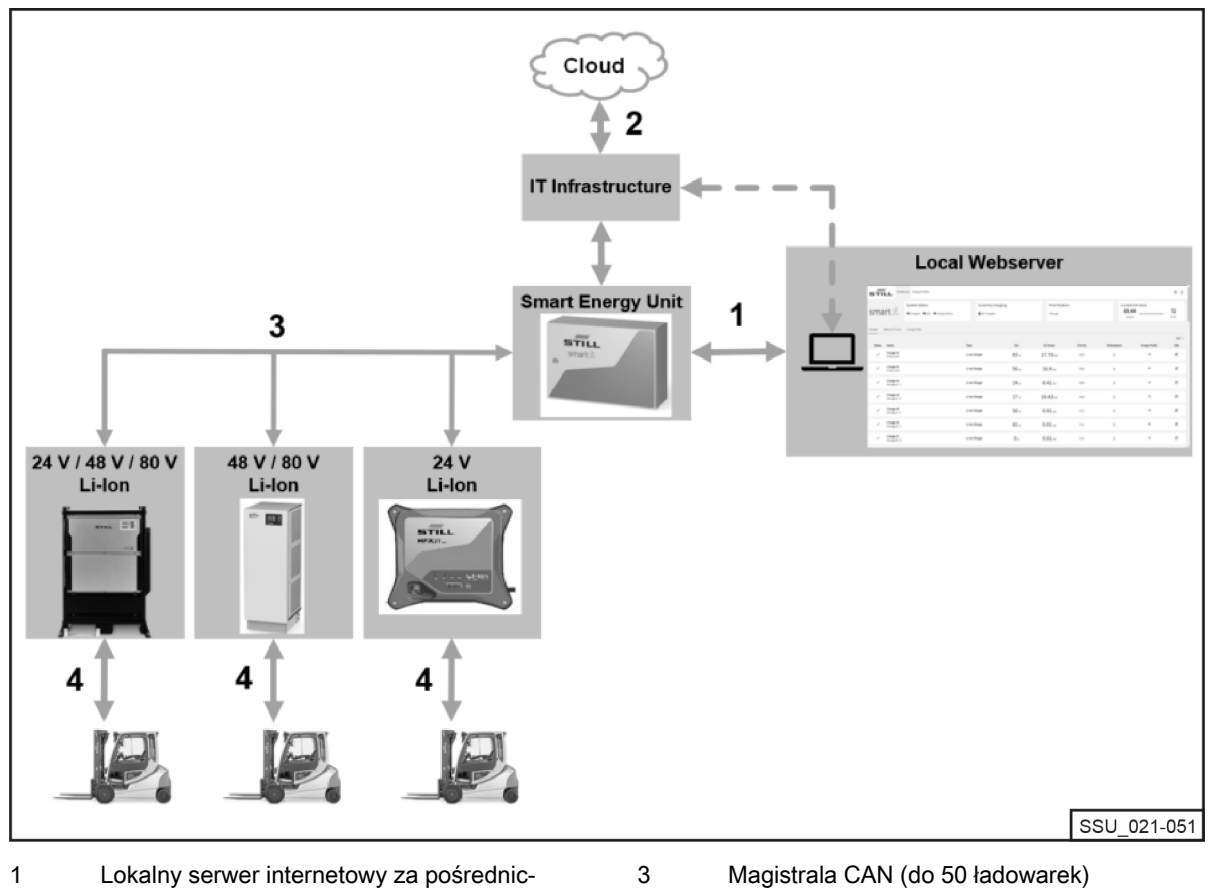

4

Lokalny serwer internetowy za pośrednictwem sieci Ethernet Połączenie wstępne z chmurą (Cloud) 2

- Magistrala CAN (do 50 ładowarek)
- Ładowarka akumulatorów litowo-jonowych STILL

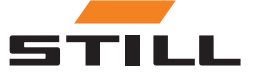

<span id="page-15-0"></span>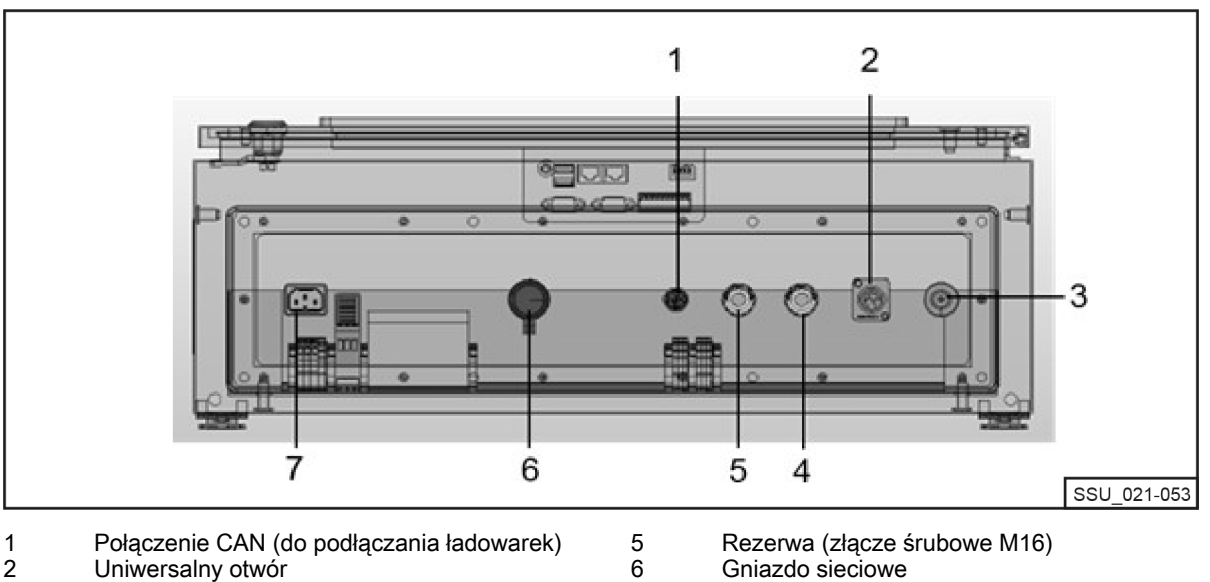

7

Zasilanie

- Uniwersalny otwór 2
- Korki odpowietrzające  $\overline{3}$
- Rezerwa (złącze śrubowe M16) 4

## Opcje konfiguracji

W sieci CAN po obu stronach należy użyć dwóch rezystorów odcinających. Istnieją dwa sposoby osiągnięcia tego celu.

Wariant 1: System zarządzania ładowaniem z rezystorami odcinającymi (zaciski śrubowe)

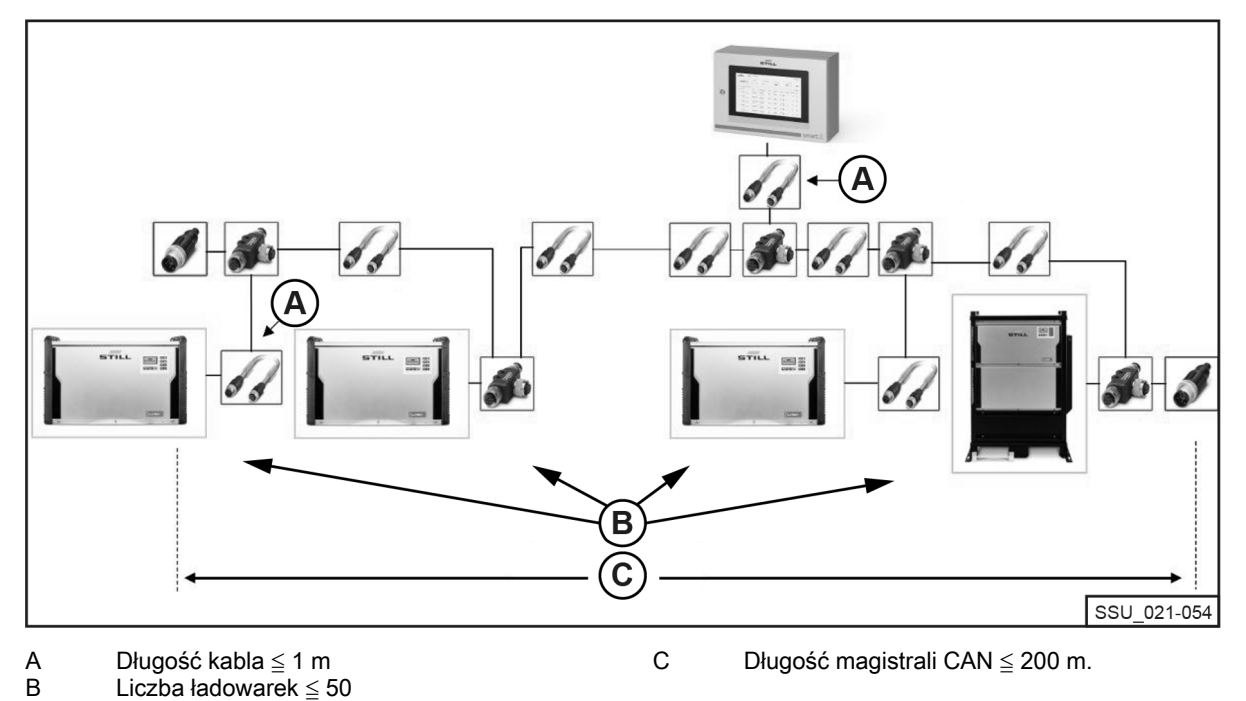

Rezystor odcinający M12 musi być podłączony do pierwszej i ostatniej ładowarki akumulatorów litowojonowych w ciągu. Wszystkie ładowarki akumulatorów litowo-jonowych muszą mieć opcję Terminating Resistor and Power Supply (Rezystor odcinający i zasilanie) ustawioną na OFF (Wył.).

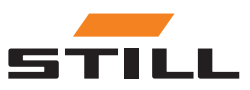

## Opcje konfiguracji

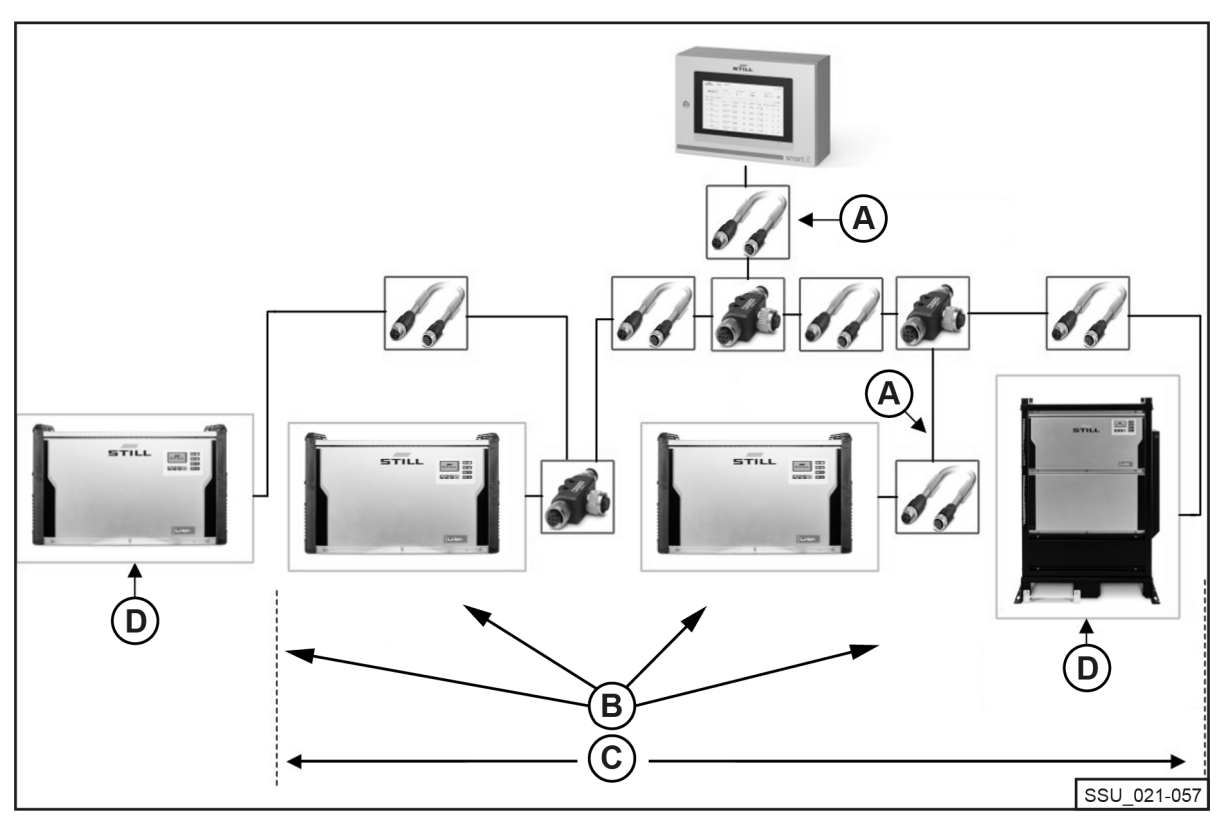

<span id="page-16-0"></span>Wariant 2: System zarządzania ładowaniem z rezystorami odcinającymi zintegrowanymi w ładowarkach akumulatorów

Długość kabla ≦ 1 m A B

C

Liczba ładowarek ≦ 50

Długość magistrali CAN ≦ 200 m.

Rezystor odcinający: podłączony Napięcie zasilania: włączone

Interfejs ładowarek akumulatorów litowo-jonowych jest wyposażony w przełączalny rezystor odcinający, który można przełączać razem z napięciem zasilania. Opcja Terminating Resistor and Power Supply (Rezystor odcinający i zasilanie) musi być ustawiona na ON (Wł.) zarówno w pierwszej, jak i ostatniej ładowarce w ciągu. W innych ładowarkach akumulatorów litowo-jonowych rezystory odcinające nie mogą być włączone!

D

System ze zintegrowanymi rezystorami odcinającymi w ładowarkach akumulatorów litowo-jonowych

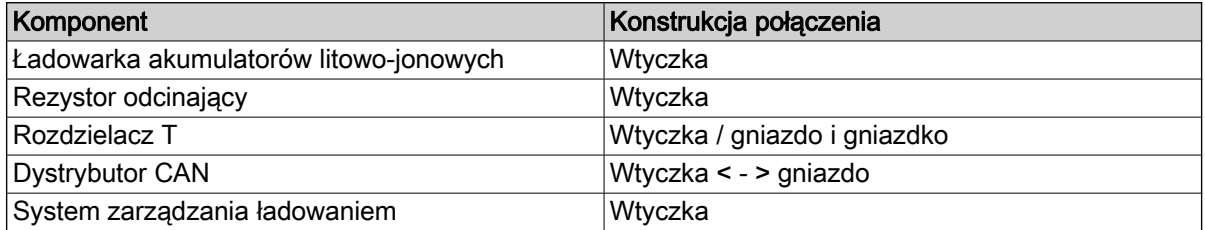

Dwa sploty przewodów biegnące od dwóch rezystorów odcinających CAN z odpowiednią "wtyczką", łączą się w systemie sterowania ładowaniem, który jest połączony z użyciem "tulei". Ładowarki akumulatorów litowo-jonowych oraz źródło zasilania są połączone z magistralą CAN za pośrednictwem rozdzielacza T. Rozdzielacz T można podłączyć bezpośrednio do ładowarki akumulatorów litowo-jonowych. Można również użyć krótkiego kabla połączeniowego.

Długość kabla połączeniowego (szczególnie w przypadku sieci z wieloma uczestnikami): ≦ 1 m.

#### Wymagania

Interfejs magistrali CAN ładowarek akumulatorów litowo-jonowych umożliwia ich wzajemne połączenie w lokalnej sieci CAN i zintegrowanie w jednym punkcie z systemem zarządzania ładowaniem.

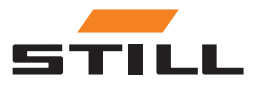

SSU\_021-050

### <span id="page-17-0"></span>Opcje konfiguracji

Ograniczenia techniczne:

- Maks. długość kabla magistrali CAN: 200 m.
- Maks. długość odcinka (kabla):  $\leq 1$  m
- Maks. liczba podłączonych ładowarek akumulatorów litowo-jonowych: 50
- Włączenie zasilania i rezystora odcinającego tylko w ładowarkach akumulatorów litowo-jonowych znajdujących się na końcach ciągu. Można również użyć rezystora odcinającego (patrz rozdział "Opcje konfiguracji").

#### Przewody i akcesoria

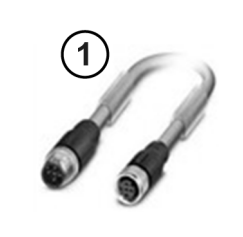

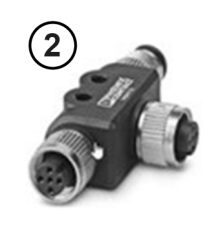

2 3

1 Przewód magistrali i rocenie na miejsce z Rozdzielacz T (1 m, 2 m, 3 m, 5 m, 10 m i 15 m) Inne długości są technicznie możliwe.

Rezystor odcinający

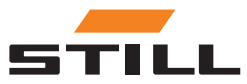

### <span id="page-18-0"></span>Konfiguracja interfejsu magistrali CAN

Szczegółowy opis konfiguracji interfejsu magistrali CAN można znaleźć w instrukcji obsługi ładowarek akumulatorów litowo-jonowych oraz w instrukcji serwisowej systemu zarządzania ładowaniem.

Interfejs magistrali CAN ładowarki akumulatorów litowo-jonowych włącza się i konfiguruje w menu Additional Functions (Funkcje dodatkowe) w podmenu CAN Connection (Połączenie). Po aktywacji interfejs magistrali CAN musi zostać skonfigurowany w następujący sposób:

- 1 Aby podłączyć wiele ładowarek akumulatorów litowo-jonowych, należy dla opcji CAN Bus Mode (Tryb magistrali) wybrać ustawienie Multiple Chargers (Wiele ładowarek).
- 2 Przypisać kolejno Charger Node ID (identyfikatory węzła ładowarki), zaczynając od 3 i kontynuując rosnąco. Identyfikator węzła ładowarki Charger Node ID musi być unikatowy w obrębie sieci magistrali CAN. To samo przypisanie nie może być wydane dwa razy (zakres: od 3 do 53).
- 3 W opcji Terminating Resistor and Power Supply (Rezystor odcinający i zasilanie) włączyć napięcie wyjściowe i rezystor odcinający magistrali CAN:
- "OFF" wariant 1: z oddzielnymi rezystorami odcinającymi; patrz rozdział "Opcje ustawień".
- "ON" wariant 2: z rezystorami odcinającymi w ładowarkach akumulatorów litowo-jonowych; patrz rozdział "Opcje ustawień".

#### **A UWAGA**

#### Ryzyko błędów komunikacji!

Wariant 2: jeśli magistrala nie zostanie prawidłowo zakończona, mogą wystąpić błędy komunikacji.

– Rezystory odcinające należy włączać tylko na ładowarkach znajdujących się na końcach.

### Łączność sieciowa i konfiguracja

Wszystkie warianty systemu (Compact, PRO i TOUCH) wraz z odpowiednimi kontrolerami mają dwa interfejsy sieciowe. Interfejs jest dostępny od zewnątrz i znajduje się pod pokrywą (oznaczenie "-XG2") na dole szafy sterowniczej. Interfejs sieciowy X1 jest poniżej określany jako "zewnętrzny interfejs sieciowy", ponieważ jest dostępny z zewnątrz szafy sterowniczej.

Drugi interfejs sieciowy X2 to interfejs serwisowy, który zapewnia dodatkowe usługi i funkcje. Interfejs ten znajduje się w szafie sterowniczej i jest dostępny tylko dla posiadacza klucza do szafy sterowniczej. Interfejs sieciowy X2 jest określany poniżej jako "wewnętrzny interfejs sieciowy", ponieważ jest dostępny tylko po otwarciu szafy sterowniczej.

#### Dostęp do lokalnego serwera internetowego za pośrednictwem zewnętrznego interfejsu sieciowego X1

Zewnętrzny interfejs sieciowy X1 ma domyślne ustawienie DHCP i może posłużyć do integracji systemu z infrastrukturą IT. Po podłączeniu systemu do infrastruktury IT lub najbliższego routera za pomocą kabla sieciowego, najbliższy serwer DHCP automatycznie przypisuje systemowi i interfejsowi sieciowemu oddzielny adres IP.

Dostęp do lokalnego serwera internetowego można uzyskać za pomocą przeglądarki internetowej poprzez następujący adres IP:

• IP/Charger

W przypadku wersji TOUCH lokalny serwer internetowy jest wywołany bezpośrednio na wyświetlaczu po uruchomieniu systemu.

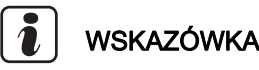

Należy zwrócić uwagę na poprawną pisownię (wielkość liter jest ważna).

Informacje na temat konfiguracji interfejsu sieciowego (ze statycznym adresem IP) za pośrednictwem lokalnego serwera internetowego systemu można znaleźć w rozdziale "Ustawienia połączenia".

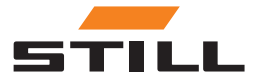

### <span id="page-19-0"></span>Łączność sieciowa i konfiguracja

Jeśli integracia z infrastruktura IT nie powiodła się, podczas pierwszego uruchomienia dostępne są nastepujące opcję uzyskania dostępu do serwera sięci Web za pośrednictwem zewnętrznego interfejsu sieciowego X1:

A): Użycie mobilnego routera pomocniczego z funkcją DHCP:

- 1 System, jak również komputer lub laptop, musi być podłączony do przenośnego routera pomocniczego za pomocą kabli sieciowych.
- 2 Komputer/laptop musi mieć skonfigurowany odpowiedni interfejs sieciowy z adresem IP przydzielanym automatycznie lub skonfigurowanym ręcznie w tym samym zakresie adresów routera (może to wymagać uprawnień administratora na komputerze/laptopie).
- 3 Należy ustalić adres IP przypisany do systemu przez router.

### WSKAZÓWKA

Zapoznać się z dokumentacją routera w sekcji "DHCP leases" (Dzierżawy DHCP). Do skanowania sieci można również użyć oprogramowania innych producentów (np. "Advanced IP Scanner"). Instalacja na komputerze/laptopie może wymagać uprawnień administratora.

b): Użycie specjalnego programu lub narzędzia do konfiguracji serwera DHCP na komputerze lub laptopie:

- 1 System musi być podłączony do komputera/laptopa za pomocą kabla sieciowego.
- 2 Specjalny program/narzędzie do konfiguracji serwera DHCP (np. "DHCP Server"; instalacja na komputerze/laptopie może wymagać uprawnień administratora ) może skonfigurować serwer DHCP w żądanym zakresie adresów.

### WSKAZÓWKA

Nie należy używać zakresu adresów interfejsu sieciowego X2.

3 Można określić, jaki adres IP został przypisany do systemu przez serwer DHCP.

### WSKAZÓWKA

Patrz dokumentacja programu w rozdziale "DHCP leases" (Dzierżawy DHCP) lub plik dziennika ("logfile").

#### Dostęp do lokalnego serwera internetowego za pośrednictwem wewnętrznego interfejsu sieciowego X2

Wewnętrzny interfejs sieciowy X2 znajduje się w szafie sterowniczej i jest dostępny tylko dla posiadacza klucza do szafy sterowniczej.

Domyślnie wewnętrzny interfejs sieciowy X2 ma skonfigurowane następujące stałe statyczne adresy IP:

● Adres IP: 169.254.195.170

WSKAZÓWKA

● Maska podsieci: 255.255.0.0

Dostęp do lokalnego serwera internetowego można uzyskać za pomocą przeglądarki internetowej poprzez następujący adres IP:

● 169.254.195.170/Charger

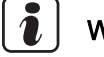

### WSKAZÓWKA

Należy zwrócić uwagę na poprawną pisownię (wielkość liter jest ważna).

Należy postępować zgodnie z następującą procedurą:

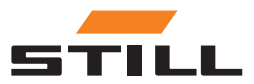

### Łączność sieciowa i konfiguracja

#### A NIEBEZPIECZEŃSTWO

#### Niebezpieczne napięcie elektryczne w szafie sterowniczej!

- Przed otwarciem szafy sterowniczej należy odłączyć ją od zasilania sieciowego.
- Szafkę sterowniczą mogą otwierać wyłącznie wykwalifikowani elektrycy.

#### – Odłączyć system od zasilania.

W tym celu należy wyciągnąć wtyczkę przewodu zasilającego z gniazda szafy sterowniczej.

- Otworzyć szafę sterowniczą za pomocą klucza.
- Przełączyć kabel sieci wewnętrznej w kontrolerze z portu sieciowego X1 na X2.
- Zamknąć szafę sterowniczą.
- Ponownie podłączyć system do zasilania sieciowego.

W tym celu należy podłączyć wtyczkę przewodu zasilającego do gniazda szafy sterowniczej.

Jeśli spełnione są następujące warunki wstępne, komputer/laptop może uzyskać dostęp do systemu za pośrednictwem przeglądarki:

- Odpowiednia karta sieciowa w systemie Windows ma ustawiona opcje "Obtain an IP address automatically" (Automatycznie uzyskaj adres IP).
- Odpowiednia karta sieciowa w systemie Windows ma ustawioną opcję "Automatic Private IP Addressing" (Automatyczne prywatne adresy IP).
- Zostanie wprowadzony powyższy statyczny adres IP.

### WSKAZÓWKA

Odpowiedni interfejs sieciowy komputera/laptopa można także ręcznie skonfigurować na statyczny adres IP w tym samym zakresie adresów (może to wymagać uprawnień administratora na komputerze/laptopie).

Po uzyskaniu dostępu:

#### A NIEBEZPIECZEŃSTWO

#### Niebezpieczne napięcie elektryczne w szafie sterowniczej!

- Przed otwarciem szafy sterowniczej należy odłączyć ją od zasilania sieciowego.
- Szafkę sterowniczą mogą otwierać wyłącznie wykwalifikowani elektrycy.
- Odłączyć system od zasilania.

W tym celu należy wyciągnąć wtyczkę przewodu zasilającego z gniazda szafy sterowniczej.

- Otworzyć szafę sterowniczą za pomocą klucza.
- Przełączyć kabel sieci wewnętrznej w kontrolerze z portu sieciowego X2 na X1.
- Zamknąć szafę sterowniczą.
- Ponownie podłączyć system do zasilania sieciowego.

W tym celu należy podłączyć wtyczkę przewodu zasilającego do gniazda szafy sterowniczej.

Szczegółowe informacje na temat tego interfejsu serwisowego oraz innych usług i funkcji zostały opisane w podręczniku warsztatowym systemu zarządzania ładowaniem.

#### **A UWAGA**

Integracja systemu z infrastrukturą IT i połączenie z chmurą!

Ze względów bezpieczeństwa do integracji z infrastrukturą IT i połączenia z chmurą jest odpowiedni tylko zewnętrzny interfejs sieciowy X1.

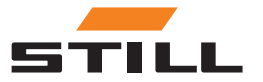

### <span id="page-21-0"></span>Podłączanie monitora, myszy i klawiatury

Wersja PRO posiada złącze HDMI, które można wykorzystać do podłączenia monitora zewnętrznego. Monitor ukazuje również lokalny serwer internetowy systemu; patrz rozdział "Interfejs użytkownika".

Korzystanie z interfejsu HDMI nie jest dozwolone w obiektach mieszkalnych, biznesowych lub handlowych ani w małych przedsiębiorstwach. Korzystanie z interfejsu HDMI jest dozwolone w sektorze przemysłowym.

Wersje PROTouch mają po 2 złącza USB 2.0 typu A. Złącza te są dostępne bezpośrednio na kontrolerze, po otwarciu szafy sterowniczej. W tym miejscu można podłączyć mysz i/lub klawiaturę, wyprowadzając przewód na zewnątrz przez otwory zapasowe w szafie sterowniczej.

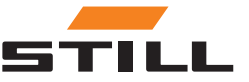

### <span id="page-22-0"></span>Logowanie

Podczas pierwszego logowania do oprogramowania należy wprowadzić początkowe hasło:

- Adres e-mail: admin
- Hasło poczatkowe: admin

Po pierwszym zalogowaniu należy zmienić początkowe hasło i utworzyć nowe hasło osobiste. Należy zaakceptować warunki.

Pierwszy użytkownik, który się zaloguje, jest automatycznie ustawiany jako administrator i musi utworzyć dodatkowych użytkowników.

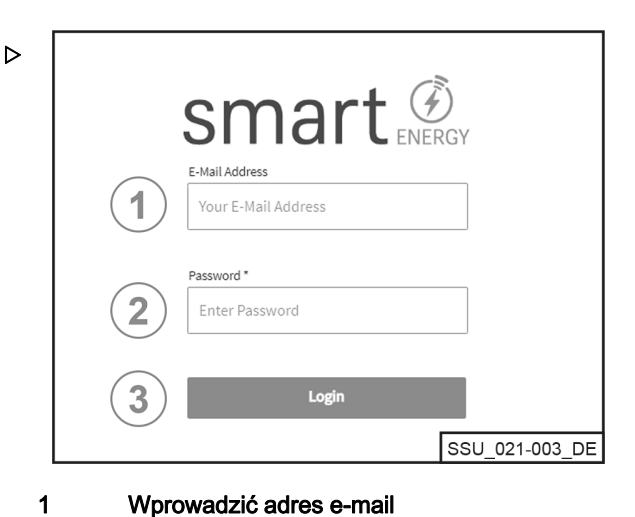

Wprowadzić adres e-mail

Wprowadzić hasło

2 3

Zalogować się za pomocą przycisku [Login] (Zaloguj)

#### Zmiana hasła

W menu Change password (Zmień hasło) użytkownik może zmienić swoje hasło, wprowadzając stare i nowe hasło.

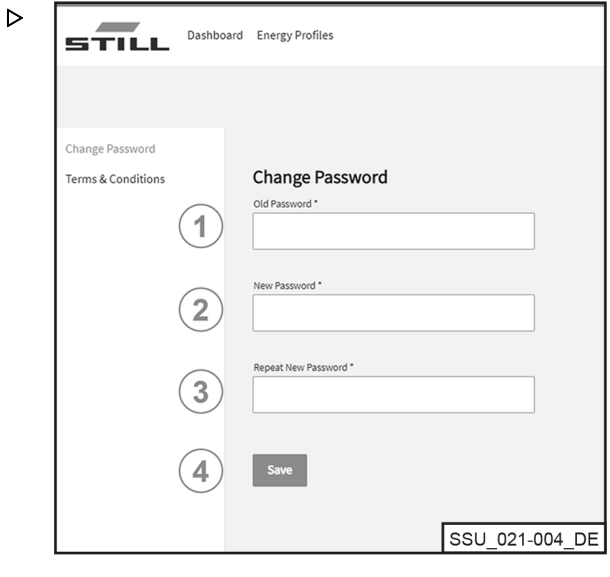

- Wprowadzić stare hasło 1 2
- Wprowadzić nowe hasło

Powtórzyć nowe hasło 3

Zapisać za pomocą przycisku [Save] (Zapisz) 4

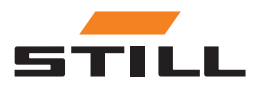

### <span id="page-23-0"></span>**Dashboard**

Tablica rozdzielcza (Dashboard) wyświetla zestawienie wszystkich ważnych informacji. Pasek menu tablicy rozdzielczej (Dashboards) zawsze pozostaje taki sam, niezależnie od dokonanego wyboru.

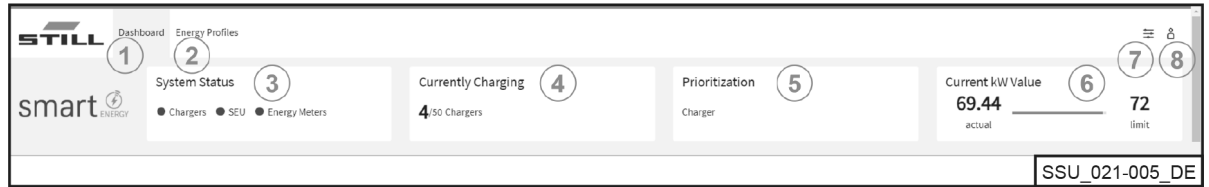

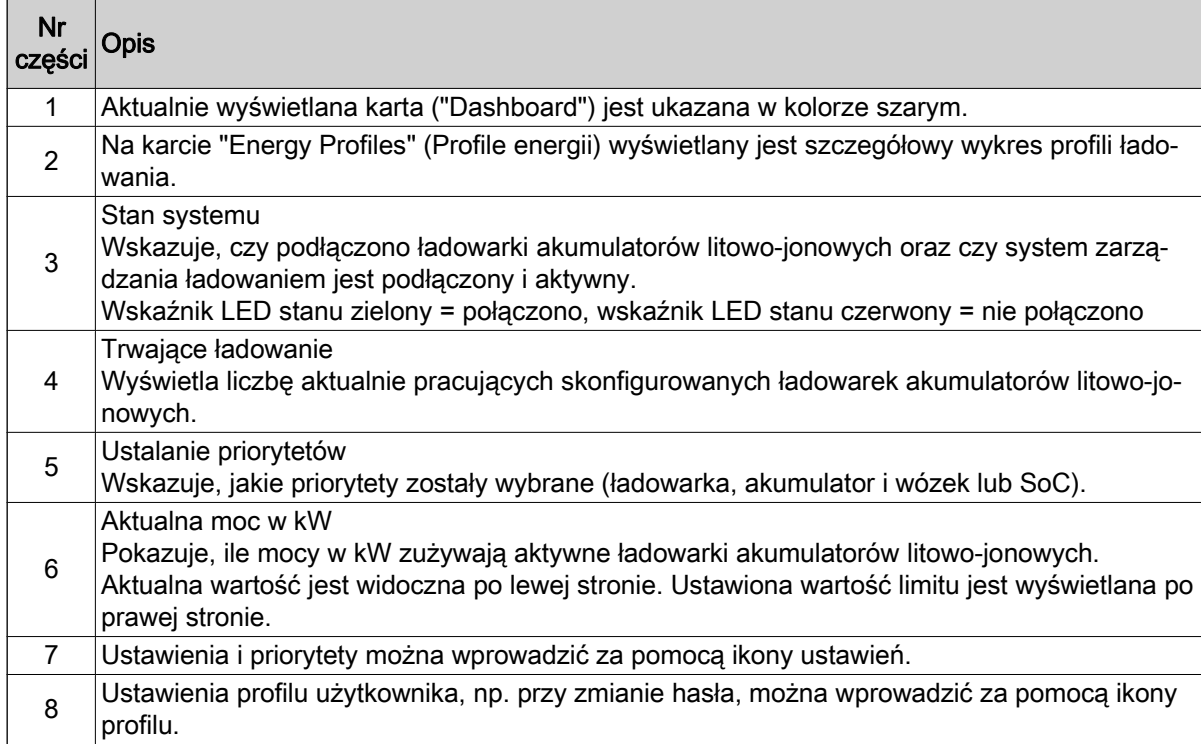

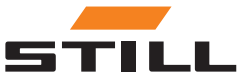

#### <span id="page-24-0"></span>Ładowarka

Karta "Charger" (Ładowarka) służy do wyświetlania wszystkich informacji o ładowarkach akumulatorów litowo-jonowych, które zostały skonfigurowane.

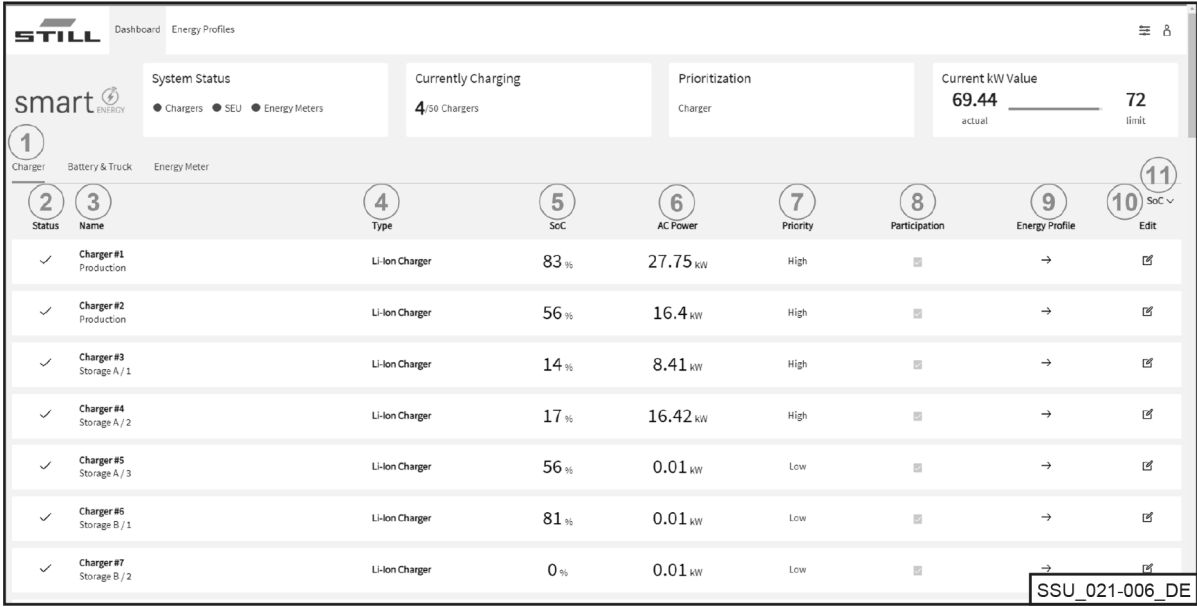

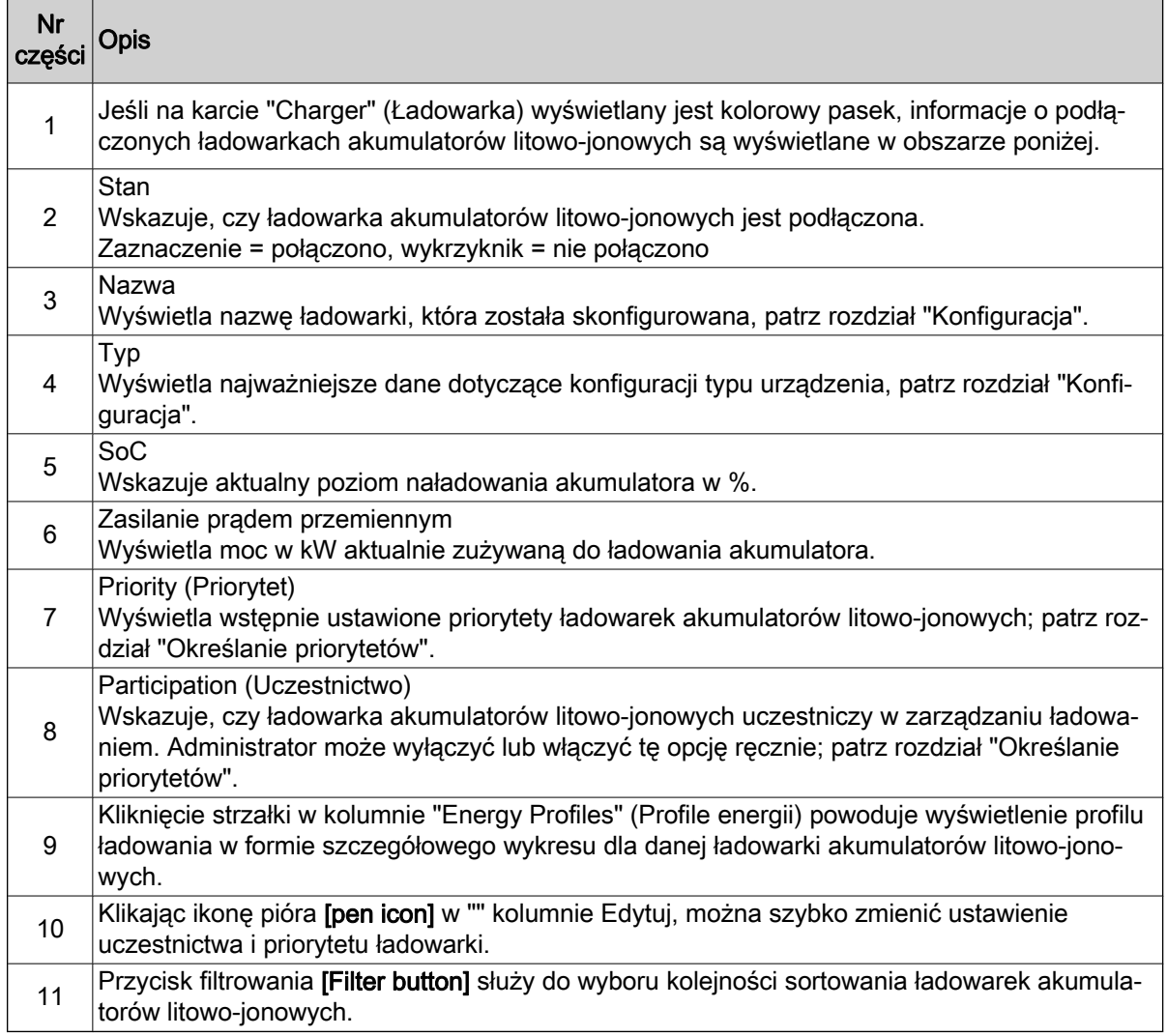

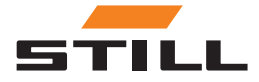

### <span id="page-25-0"></span>**Dashboard**

### Batteries and trucks (Akumulatory i wózki)

Na karcie "Battery & Truck" Akumulator i wózek wyświetlane są dane dotyczące istniejących akumulatorów.

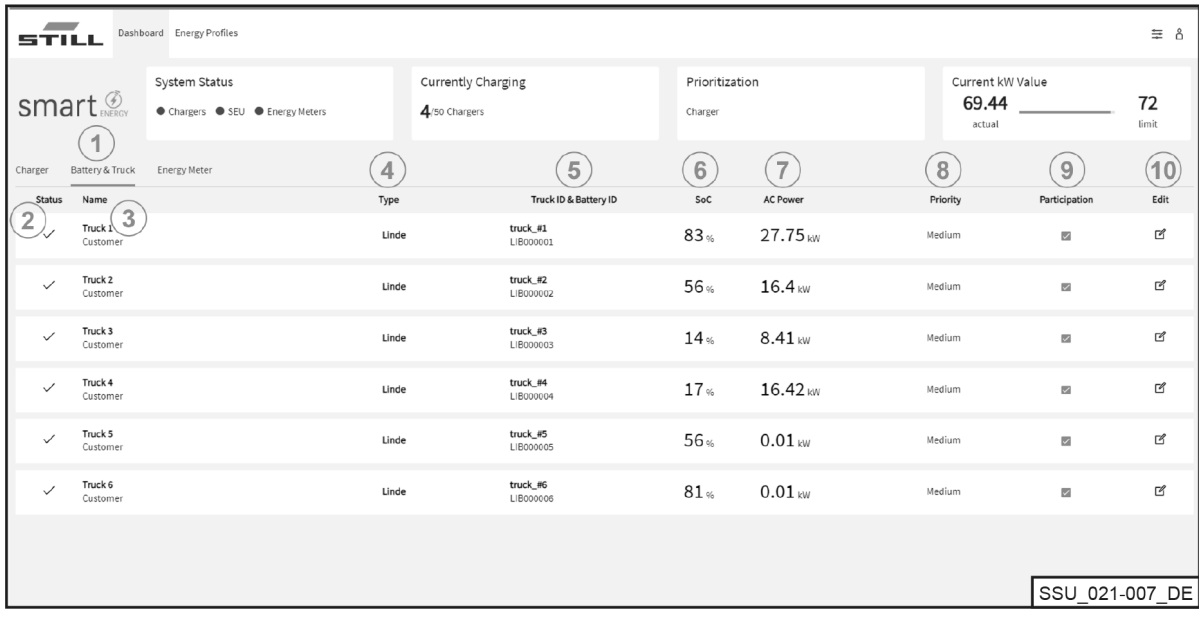

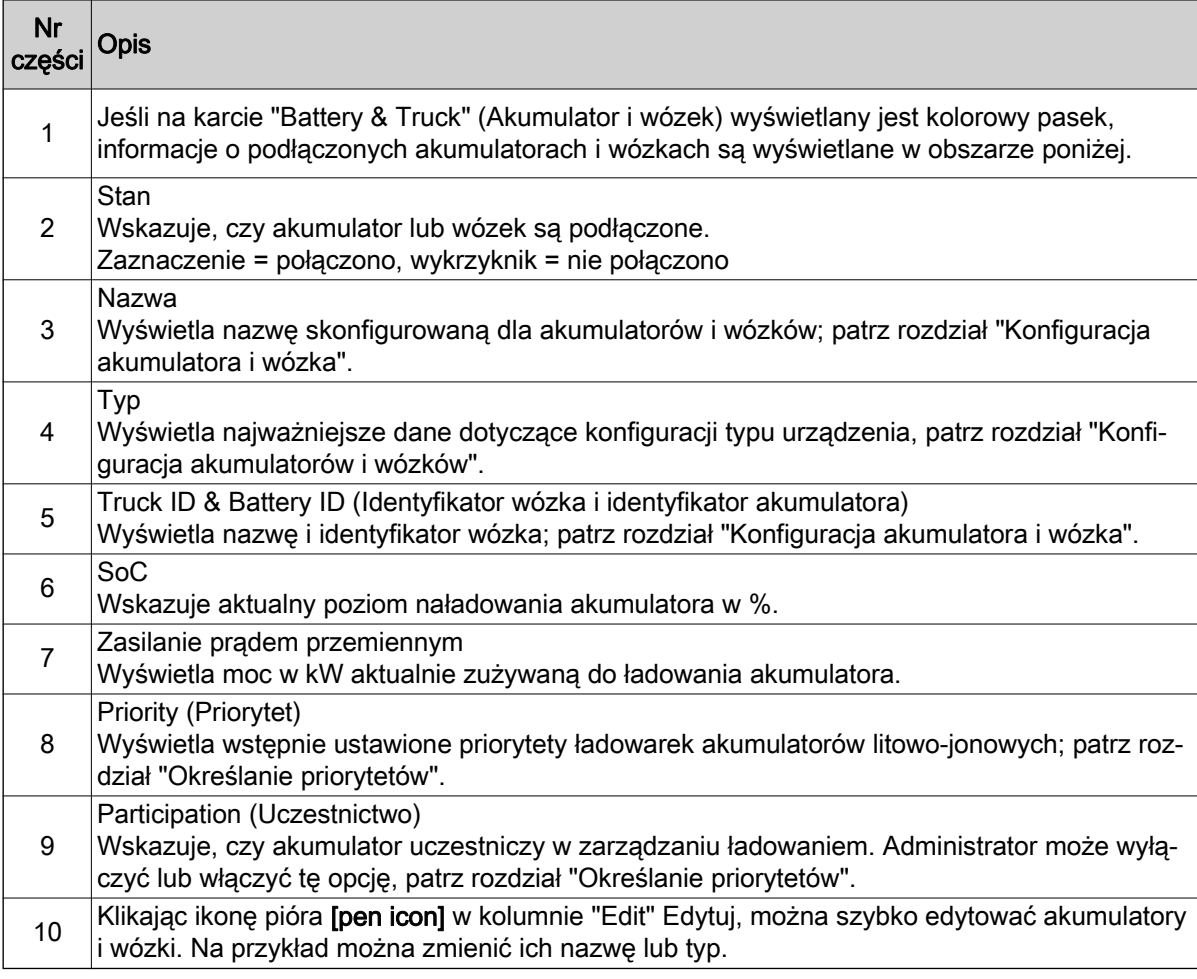

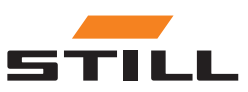

#### <span id="page-26-0"></span>Energy meter (Licznik energii)

Karta "Energy Meter" (Licznik energii) umożliwia wyświetlanie danych z istniejących liczników energii.

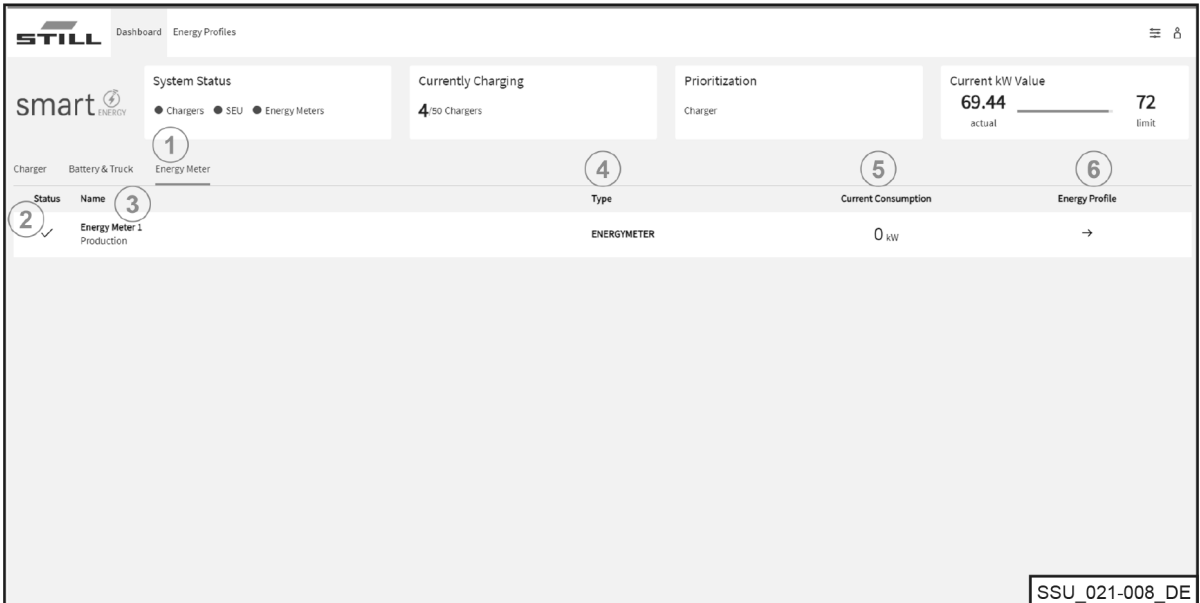

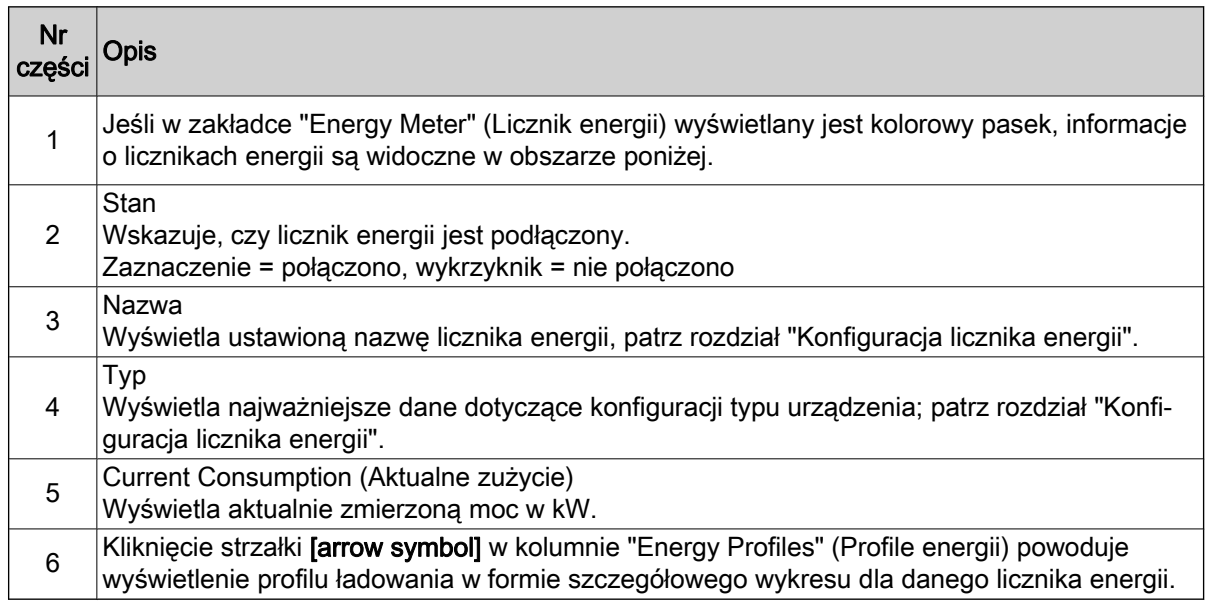

#### Energy profiles (Profile energii)

Dane o mocy ładowania podłączonych ładowarek akumulatorów litowo-jonowych oraz dane liczników energii można zobaczyć i pobrać na karcie "Energy profiles" (Profile energii). Dane te mogą być wykorzystane do wyciągnięcia wniosków dotyczących optymalizacji ładowania. Wybierając rozsądne limity ładowania, można uniknąć szczytowych poziomów mocy; patrz rozdział "Definiowanie prioryte-

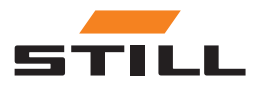

### **Dashboard**

tów". Można ich również uniknąć za pomocą filtra przeznaczonego wyłącznie do niektórych ładowarek akumulatorów litowo-jonowych.

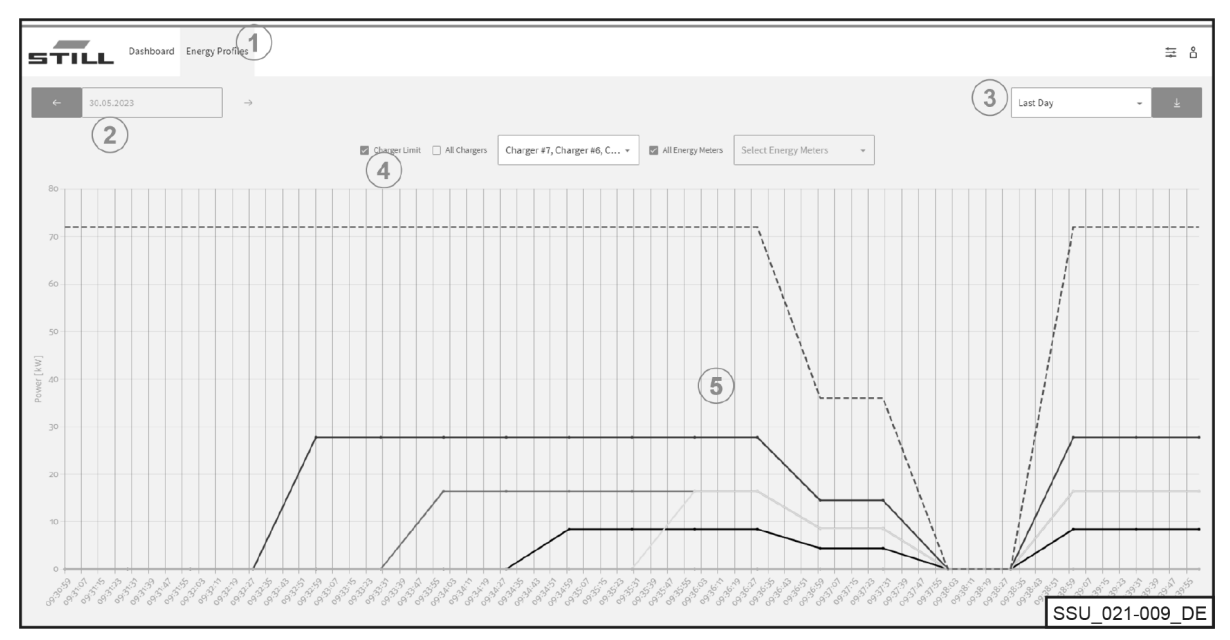

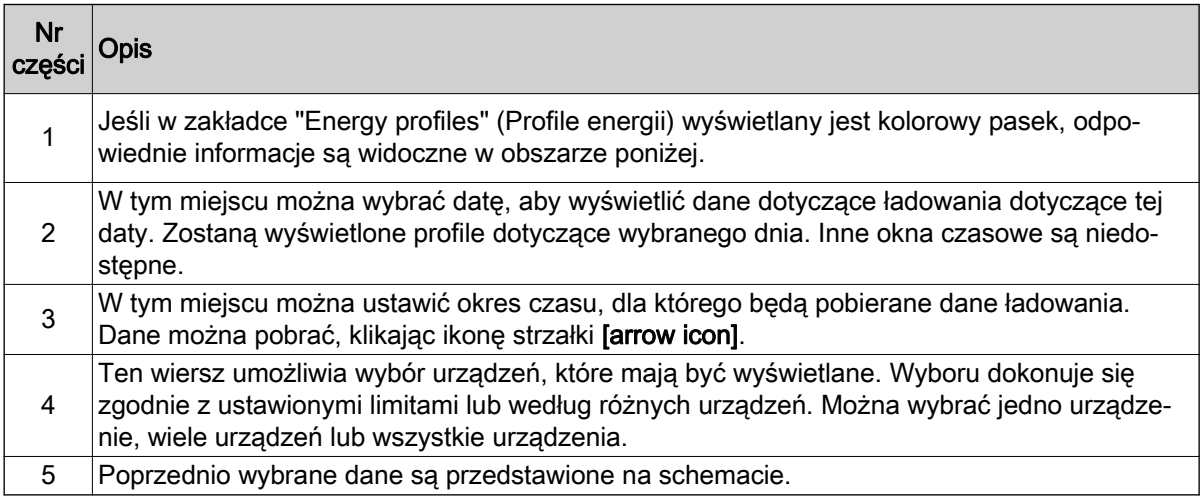

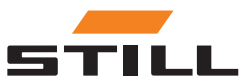

### <span id="page-28-0"></span>Ustawienia ogólne

Menu "General Settings" (Ustawienia ogólne) umożliwia ustawienie limitów systemu, połączeń i zasilania. Ustawienia te można wybrać za pomocą ikony narzędzia w prawym górnym rogu.

#### Ustawienia ograniczenia mocy

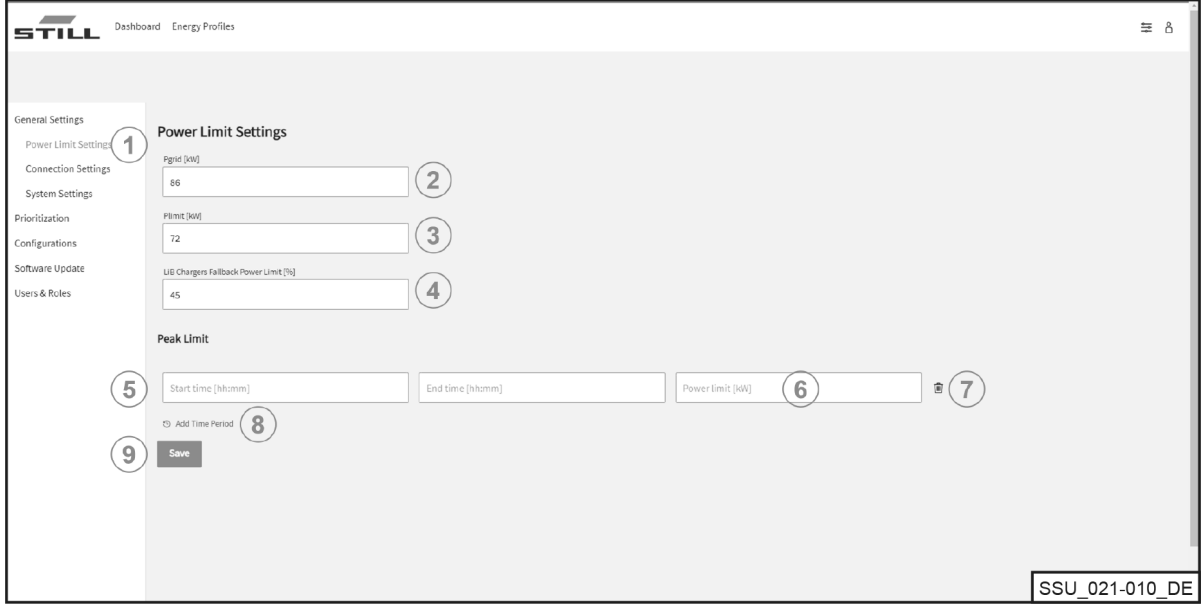

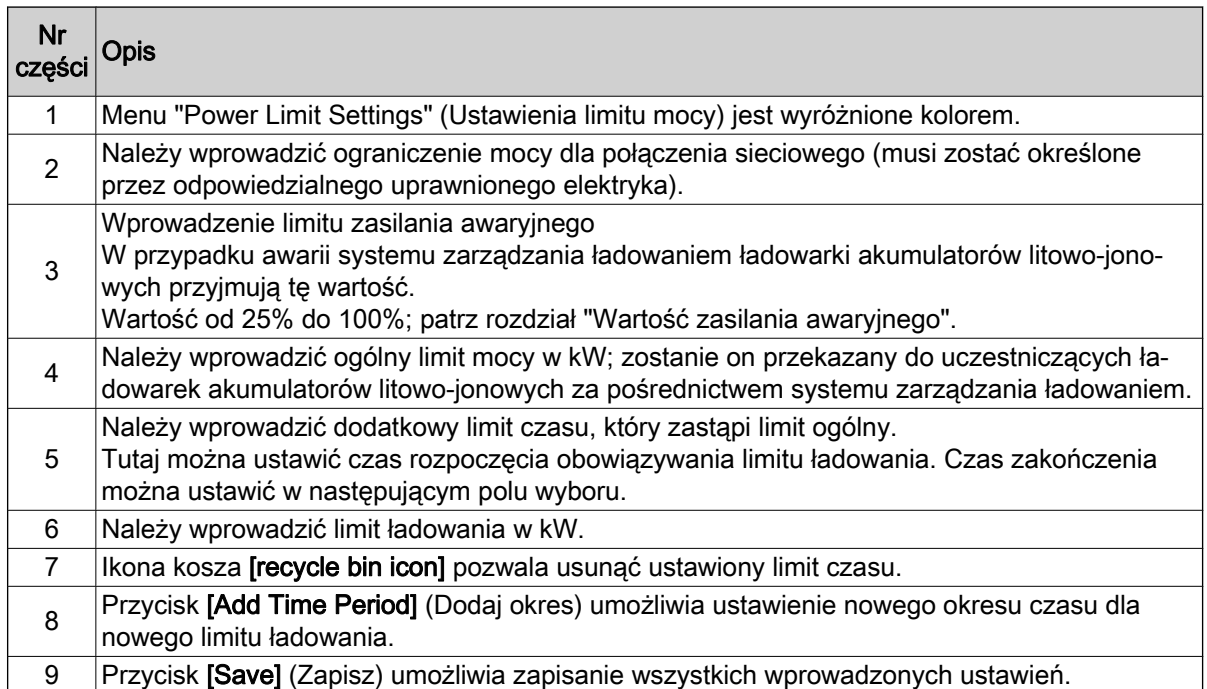

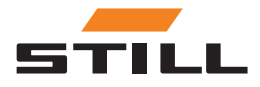

### <span id="page-29-0"></span>Ustawienia ogólne

#### Ustawienia połączenia

Menu Connection Settings (Ustawienia połączenia) pozwala skonfigurować adres IP, maskę podsieci, bramę i połączenie z chmurą (Cloud).

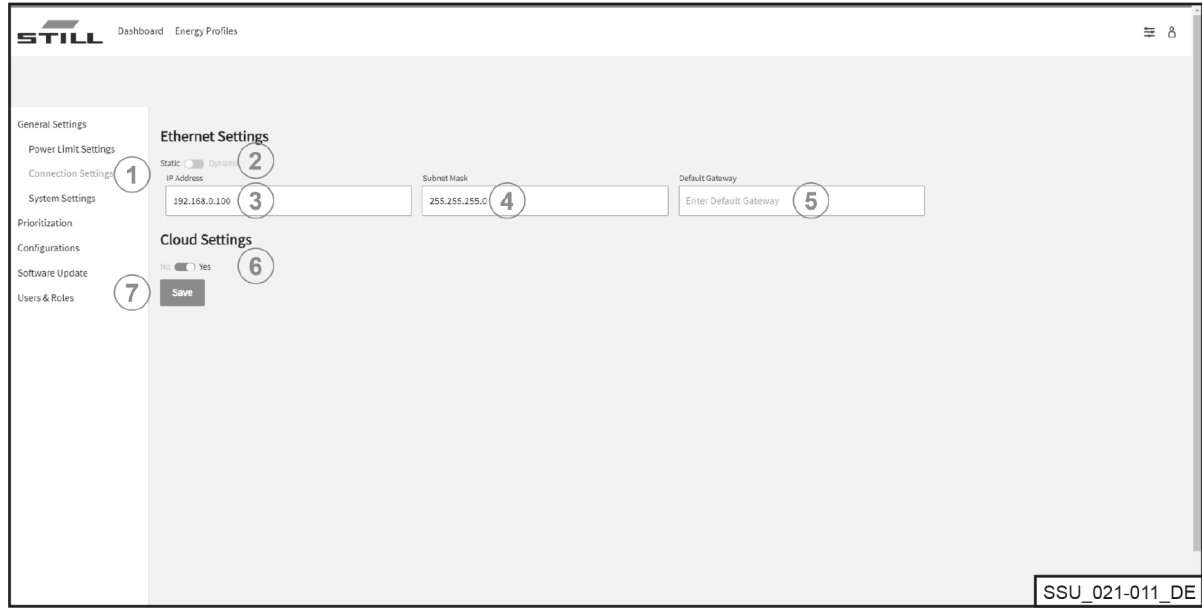

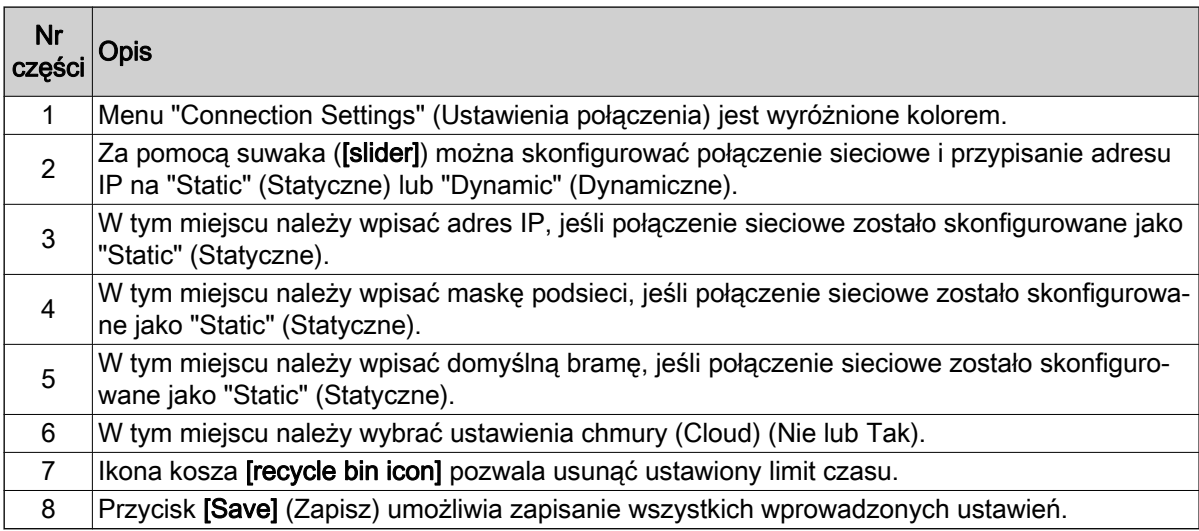

 $\tilde{\bm{u}}$ 

### WSKAZÓWKA

#### Integracja z infrastrukturą IT firmy musi być koordynowana wewnętrznie z odpowiednim działem IT.

Należy włączyć kontroler i wymagane porty. Aktywacja określonego gniazda sieciowego i integracja z infrastrukturą IT (przypisywanie adresu IP itp.) mogą częściowo zostać skonfigurowane zdalnie.

Wymagane są następujące porty:

- 80 dostęp HTTP do serwera internetowego
- 123 synchronizacja czasu przez serwer NTP
- 443 dostęp HTTPS do serwera internetowego
- 8883 komunikacja z chmurą (Cloud)

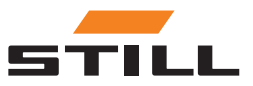

#### <span id="page-30-0"></span>Ustawienia systemowe

Ogólne dane dotyczące systemu zarządzania ładowaniem (np. nazwę lub numer seryjny) wprowadza się w menu System Settings (Ustawienia systemowe).

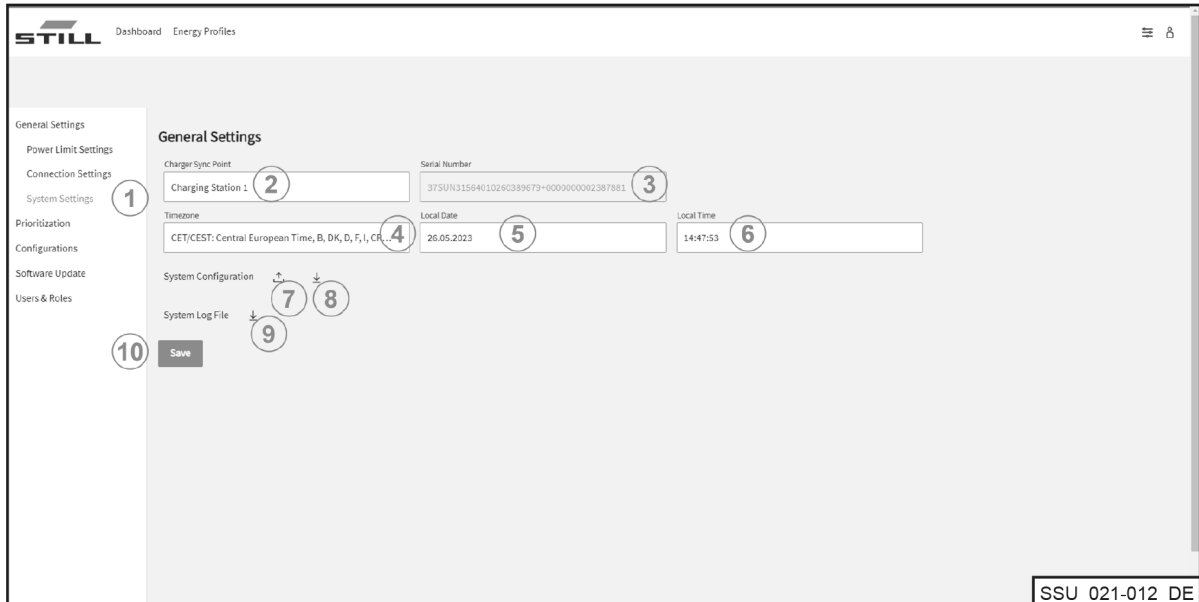

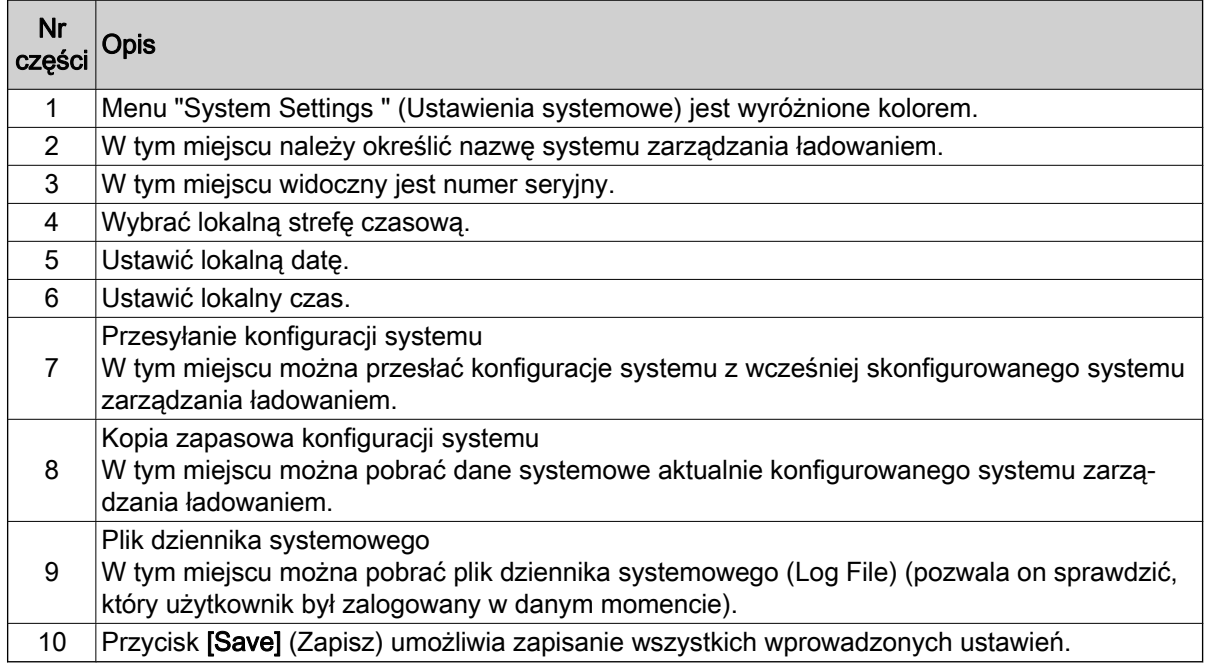

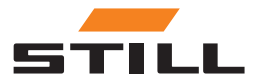

### <span id="page-31-0"></span>Określanie priorytetów

#### Ładowarki — akumulatory — wózki

Można wybrać ładowarki, akumulatory i wózki w celu ustalenia, z jakim priorytetem mają pracować ładowarki akumulatorów litowo-jonowych lub akumulatorów wózków. Można wybrać różne ładowarki lub akumulatory litowo-jonowe i nadać im priorytet.

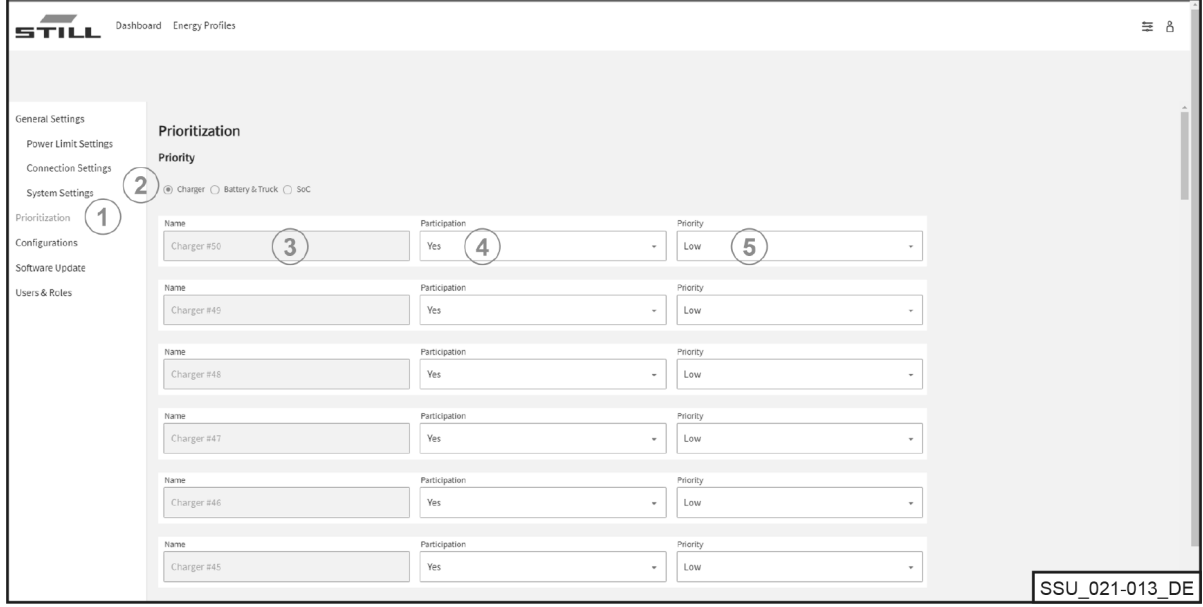

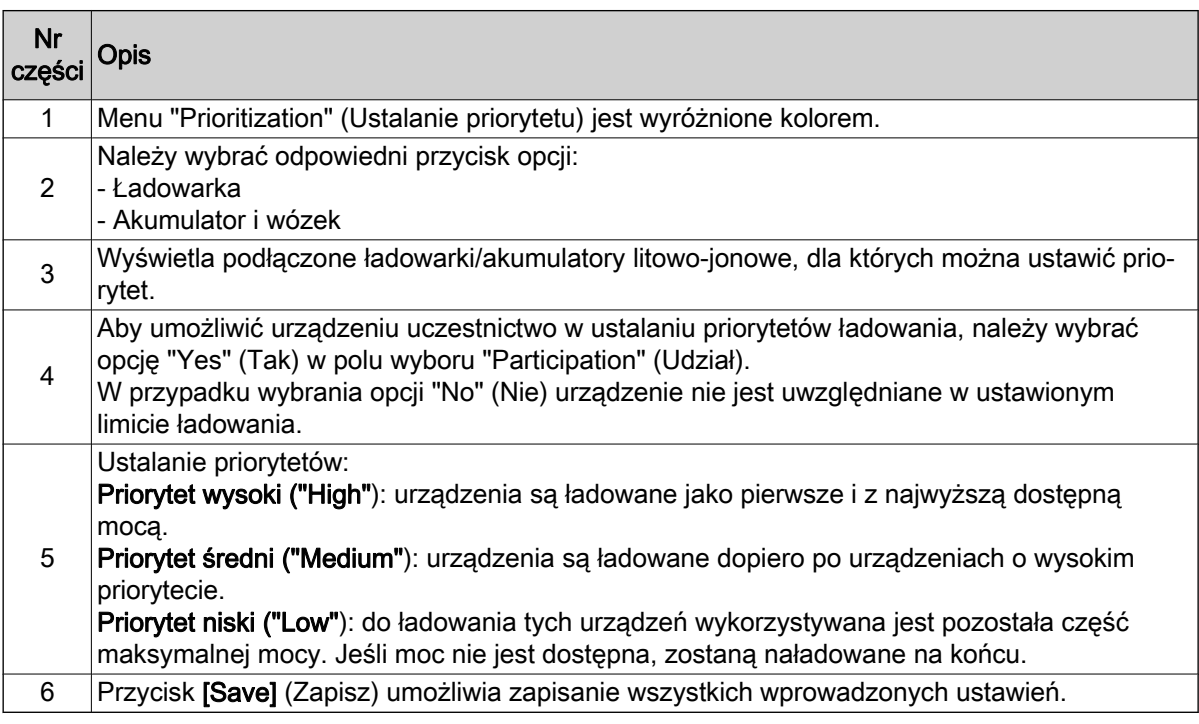

#### SoC

Wybór opcji "SoC" automatycznie ustawia priorytety ładowarek i akumulatorów litowo-jonowych zgodnie z aktualnym stanem naładowania ("SoC"). Akumulatory o niskim poziomie naładowania są dzięki

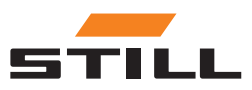

## <span id="page-32-0"></span>Interfejs użytkownika 3

temu ładowane jako pierwsze. W tym miejscu można określić priorytety urządzeń i warunki ich przypisania. Dzięki temu proces ładowania jest dynamiczny.

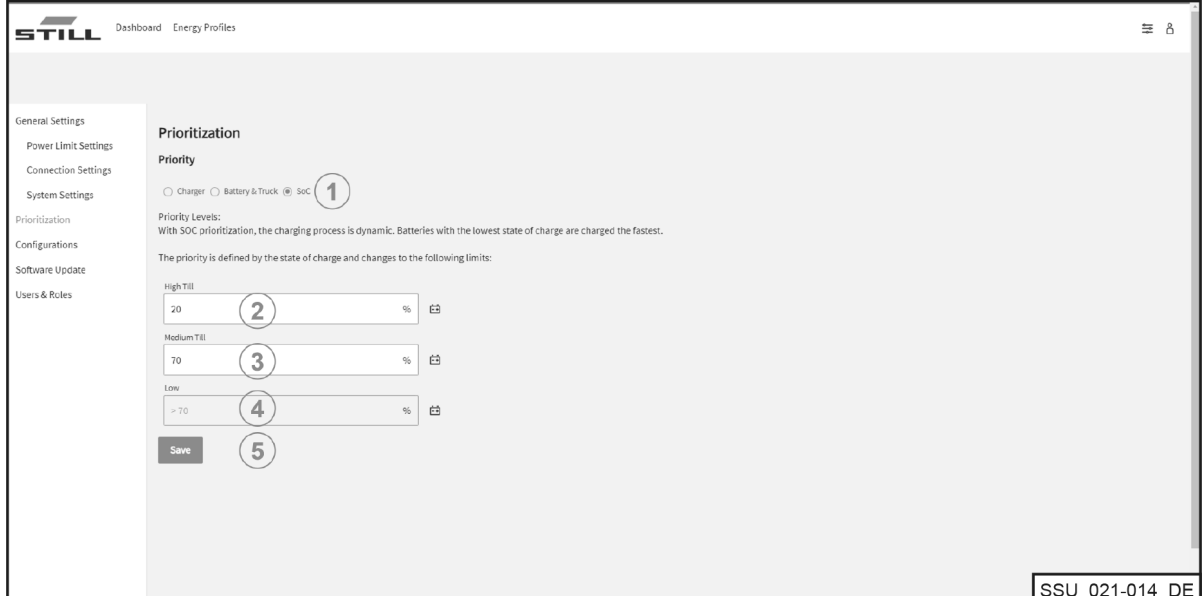

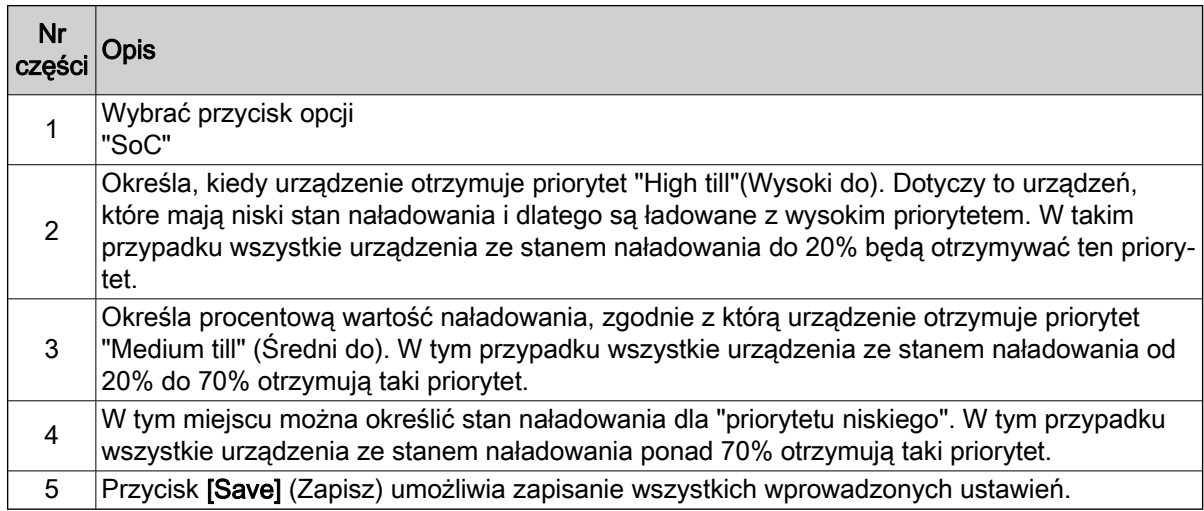

### Konfiguracja

Menu "Configurations" (Konfiguracje) umożliwia skonfigurowanie różnych konfiguracji ładowarek akumulatorów litowo-jonowych, akumulatorów i wózków, a także liczników energii.

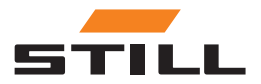

### <span id="page-33-0"></span>Konfiguracja

#### Ładowarki

Na karcie "Charger " (Ładowarka) można skonfigurować dane ładowarki akumulatorów litowo-jonowych lub usunąć ładowarki z konfiguracji systemu.

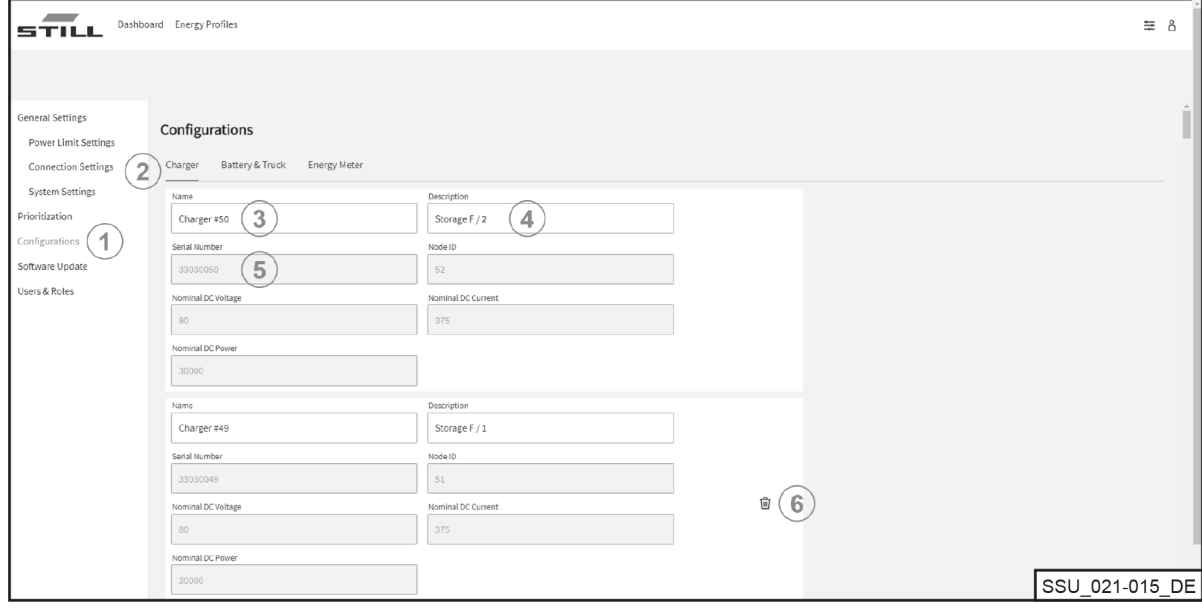

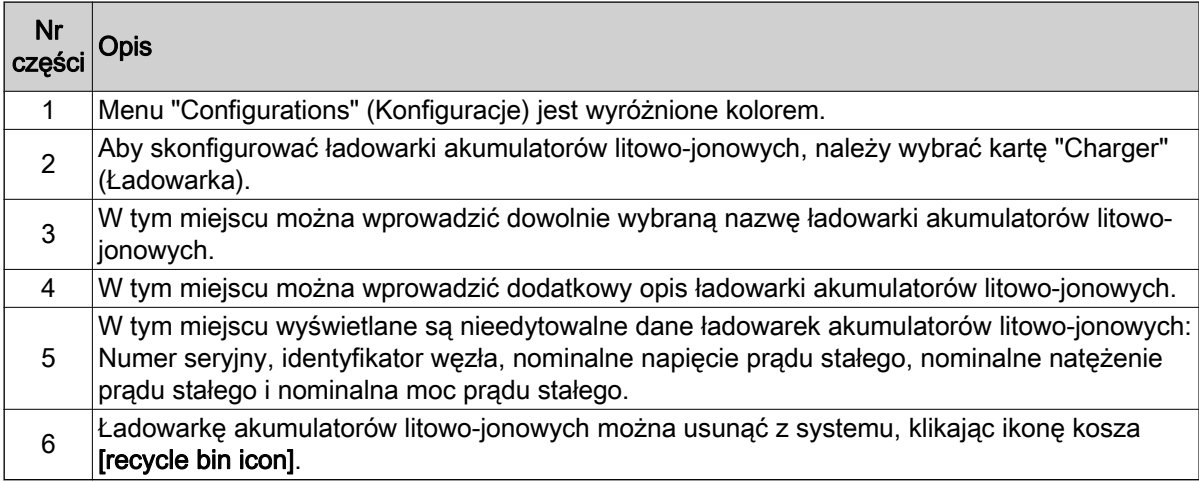

### WSKAZÓWKA

Przed usunięciem ładowarki należy upewnić się, że połączenie komunikacyjne zostało odłączone. Usunięcie ładowarki akumulatorów litowo-jonowych jest możliwe tylko wtedy, gdy połączenie komunikacyjne zostało przerwane, a ładowarka jest wyświetlana jako "offline" na pulpicie (Dashboard). Połączenie CAN można odłączyć bezpośrednio od interfejsu sieciowego na ładowarce.

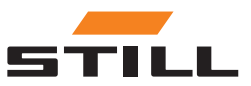

#### <span id="page-34-0"></span>Batteries and trucks (Akumulatory i wózki)

Na karcie "Battery & Truck" (Akumulator i wózek) można skonfigurować dane akumulatora wózka, dodać nowe urządzenie lub usunąć urządzenie.

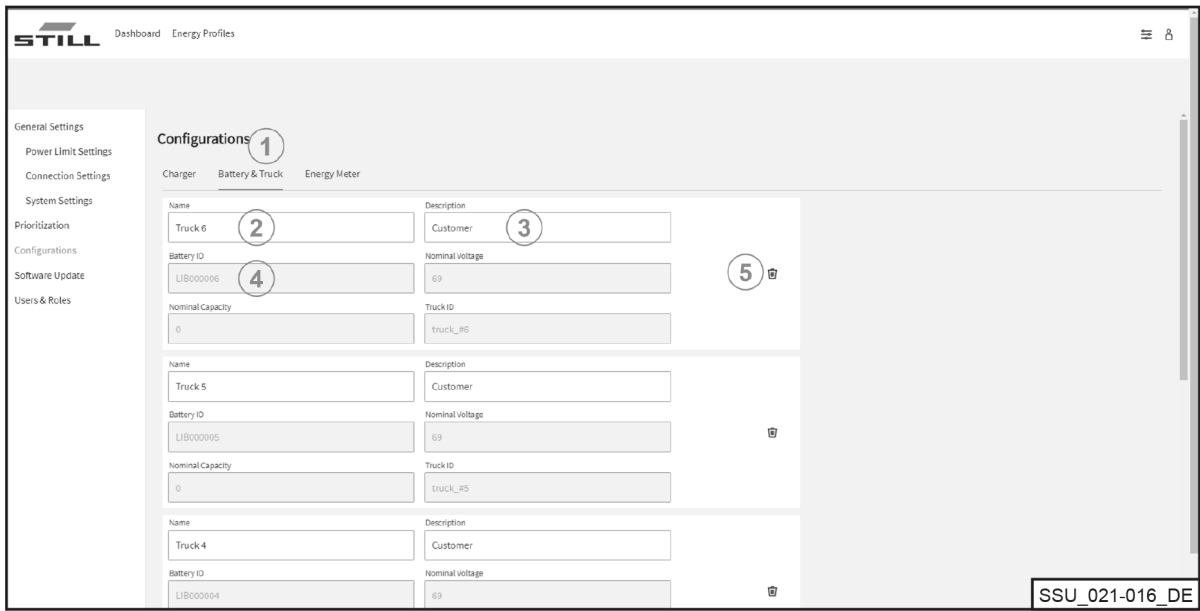

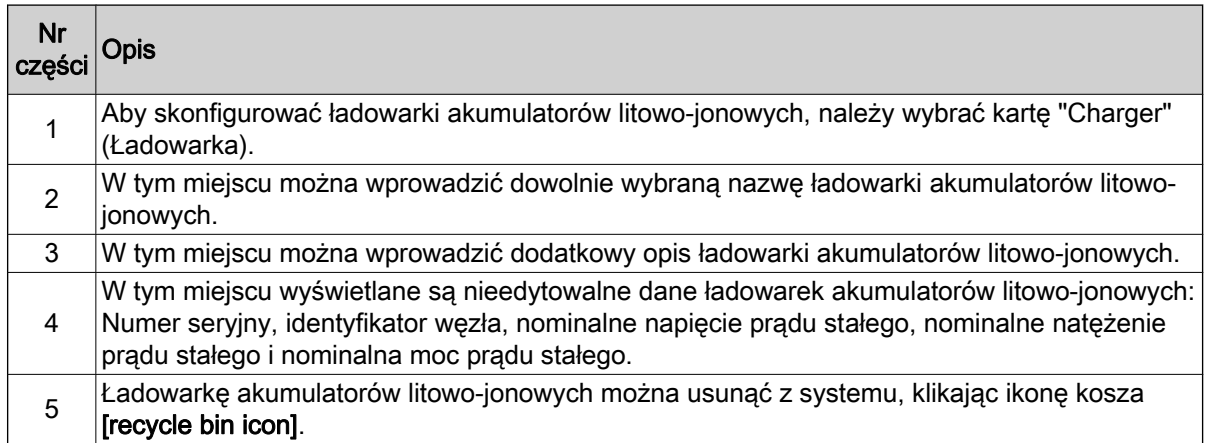

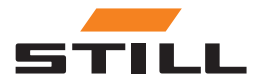

## <span id="page-35-0"></span>Konfiguracja

### Liczniki energii

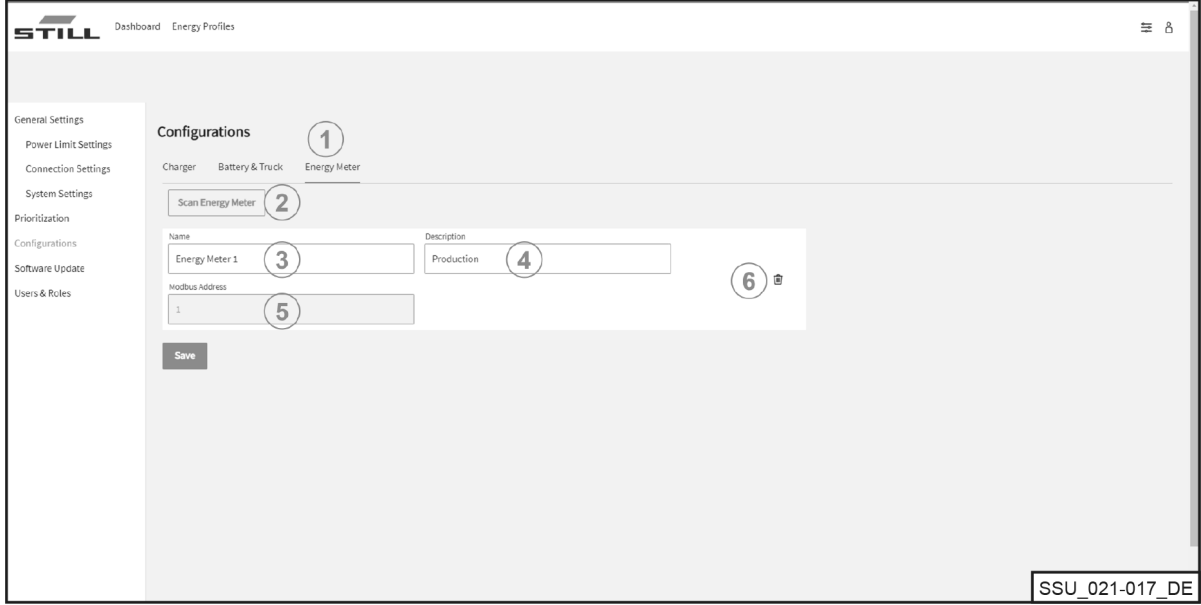

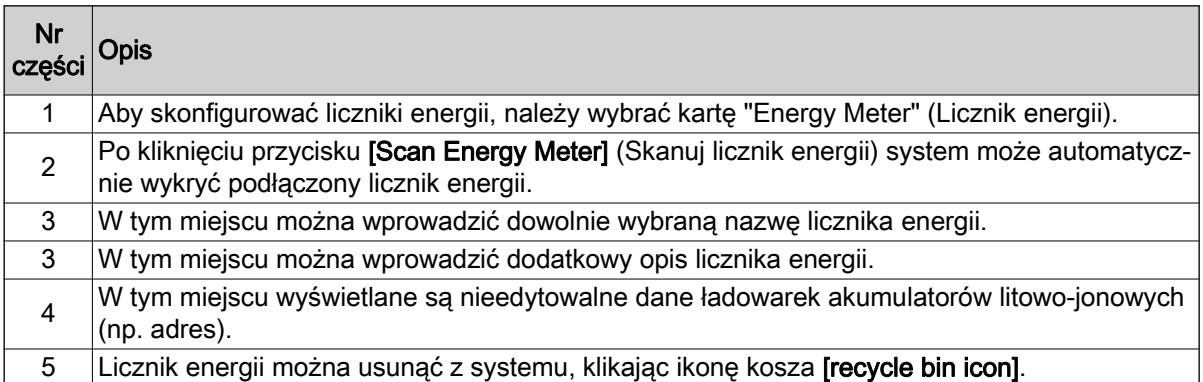

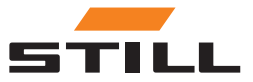

## <span id="page-36-0"></span>Użytkownicy i role

Menu "Users & Roles" (Użytkownicy i role) służy do ustawiania uprawnień i ról użytkowników. Ponadto można w nim dodawać nowych użytkowników i usuwać lub zmieniać dotychczasowych użytkowników.

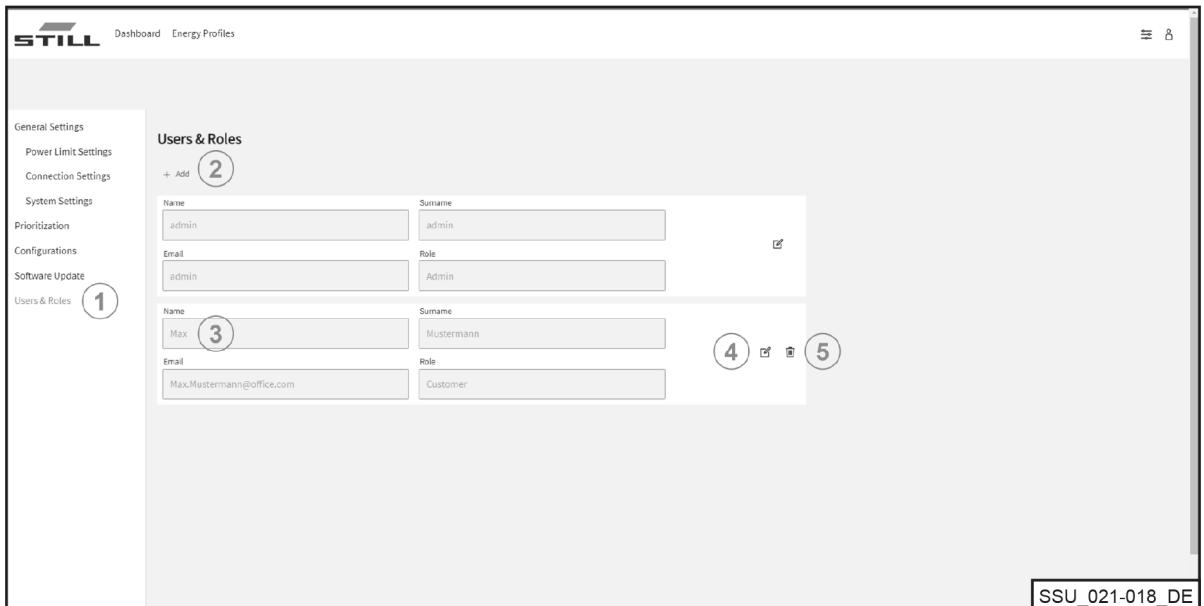

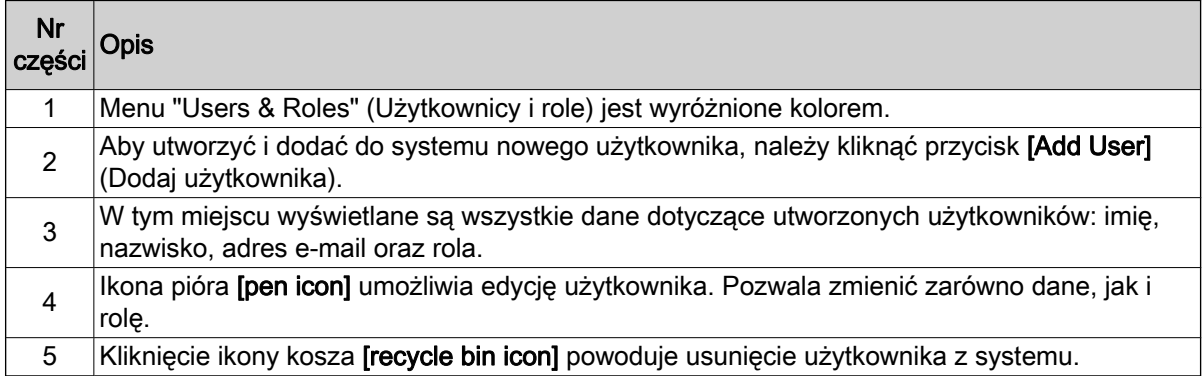

Użytkownikowi można przypisać następujące role:

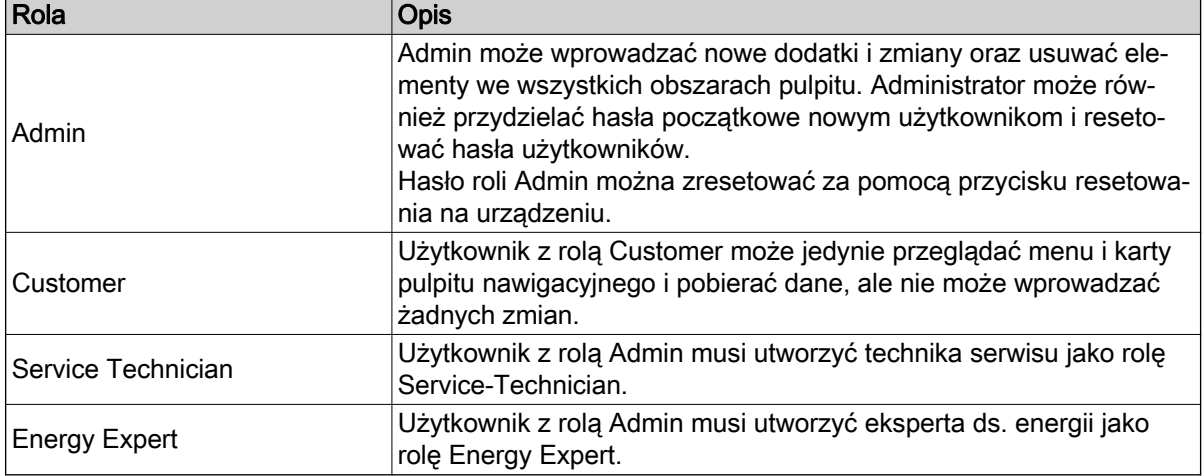

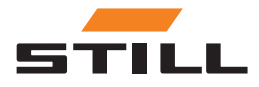

### <span id="page-37-0"></span>Użytkownicy i role

#### Tworzenie nowych użytkowników

Aby utworzyć i dodać do systemu nowego użytkownika, należy kliknąć przycisk [Add User] (Dodaj użytkownika). W tym celu trzeba wprowadzić wszystkie niezbędne dane i utworzyć nowe hasło.

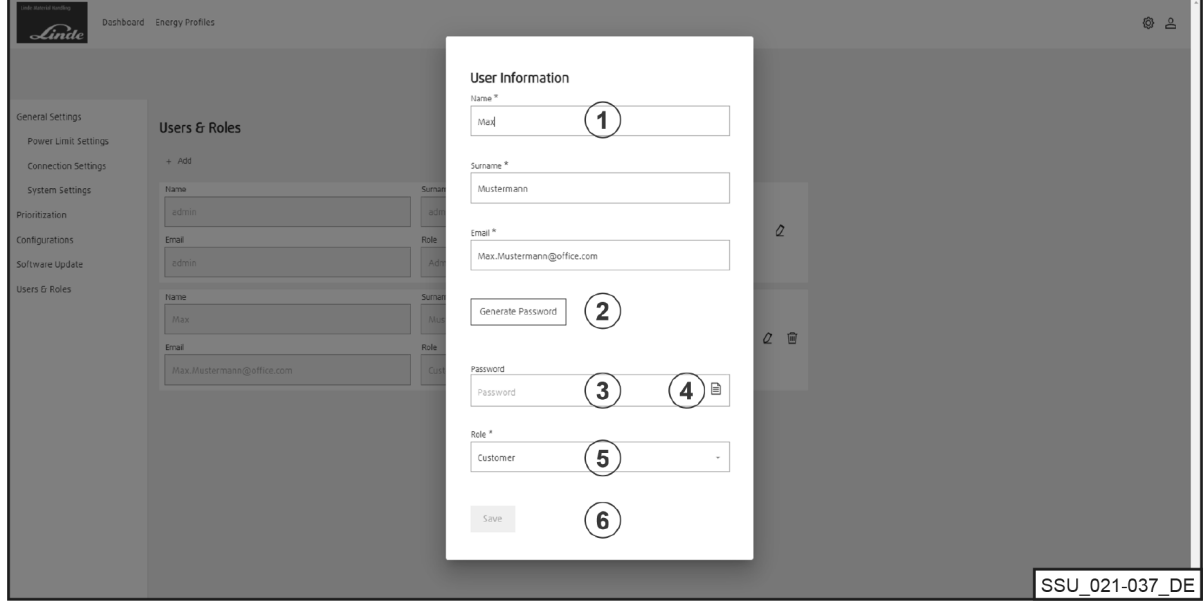

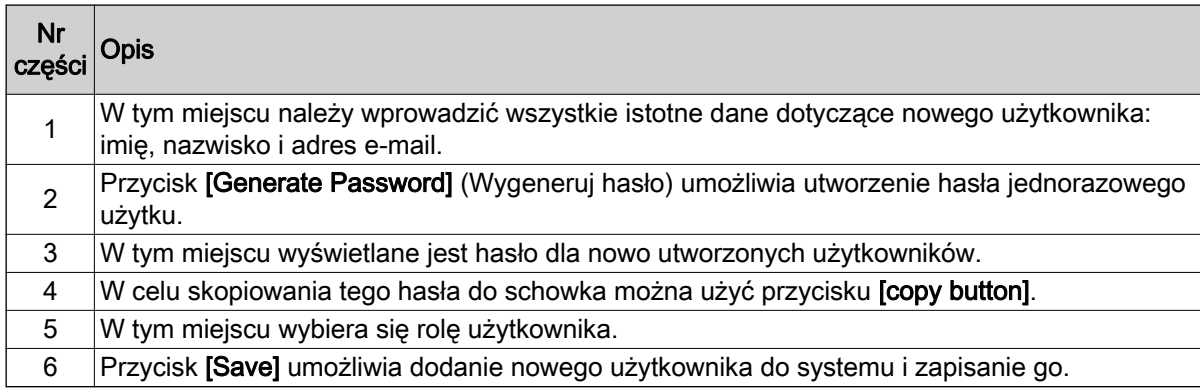

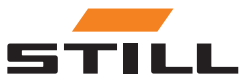

## <span id="page-38-0"></span>Oprogramowanie

Aktualizacje oprogramowania pojawiają się w menu "Software Update" (Aktualizacja oprogramowania).

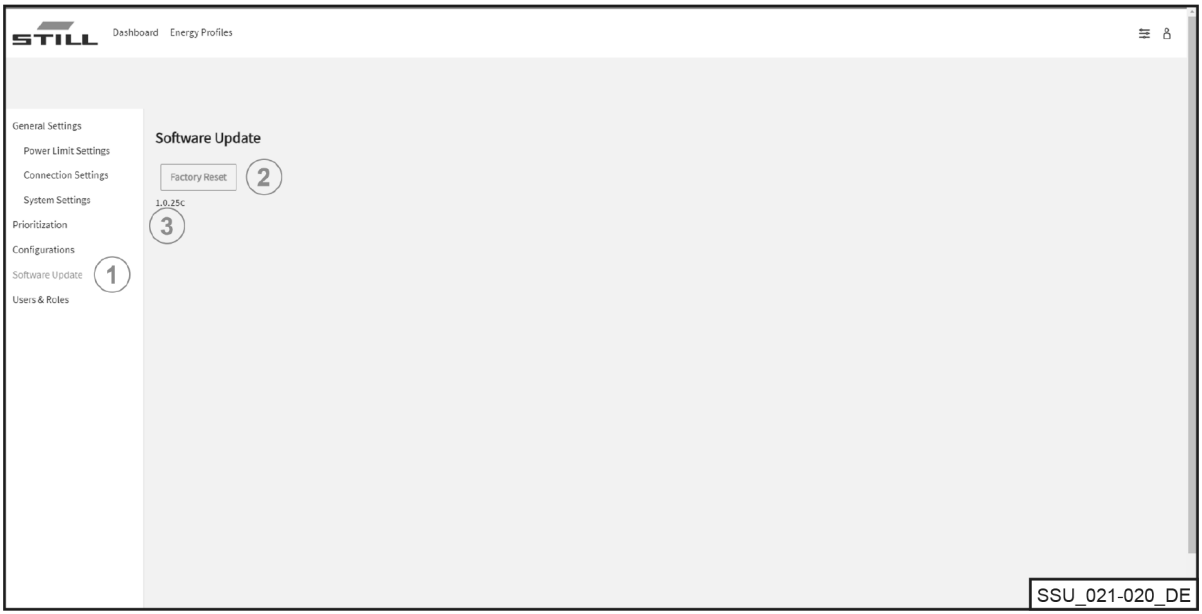

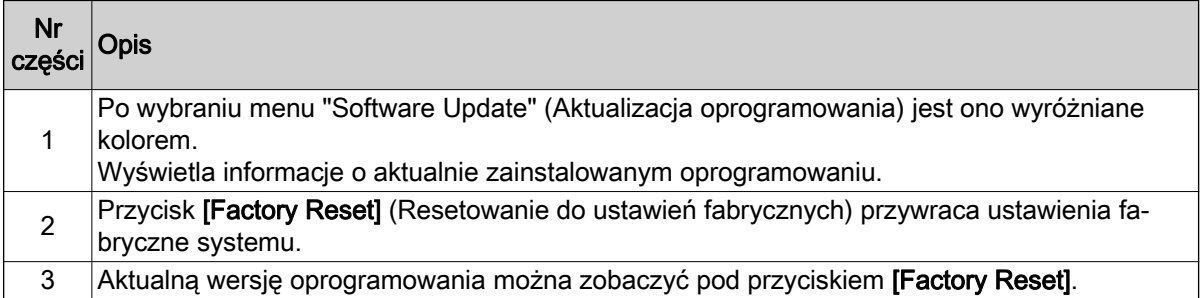

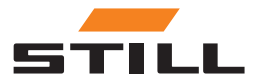

Oprogramowanie

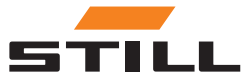

### <span id="page-40-0"></span>Konfiguracja zarządzania ładowaniem

W tym rozdziale, korzystając z przykładowych scenariuszy, przedstawiono różne konfiguracje systemu zarządzania ładowaniem oraz wynikające z moce ładowania.

W tych przykładowych scenariuszach do systemu podłączonych jest sześć ładowarek akumulatorów litowo-jonowych:

- Ładowarki litowo-jonowe 1 i 2 o parametrach 80 V / 375 A i znamionowej mocy 30 kW DC
- Ładowarki litowo-jonowe 3 i 4 o parametrach 48 V / 375 A i znamionowej mocy 18 kW DC
- Ładowarki litowo-jonowe 5 i 6 o parametrach 48 V / 185 A i znamionowej mocy 9 kW DC

#### Kluczowe dane ładowarki

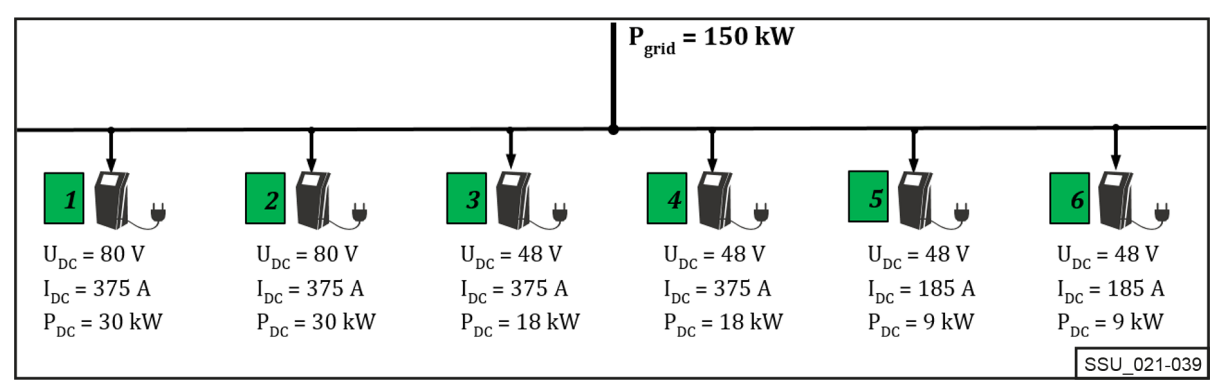

System zarządzania ładowaniem służy do obsługi zasilania sieciowego, jak również do ograniczania mocy podłączonych ładowarek akumulatorów litowo-jonowych w stacji ładującej w celu utrzymania pewnej ogólnej mocy prądu przemiennego.

Na każdą ładowarkę akumulatorów litowo-jonowych może być nałożone ograniczenie mocy minimalnej i maksymalnej. Zakres mocy właściwy dla danego urządzenia wynika z konstrukcji i profilu wydajności ładowarek akumulatorów litowo-jonowych, co oznacza, że przy zachowaniu limitów mocy można zagwarantować działanie prawidłowe pod względem wydajności.

System zarządzania ładowaniem uwzględnia ograniczenia wydajności.

W powyższym przykładzie ograniczenia mają następujące wartości:

#### Zakres mocy ładowarki

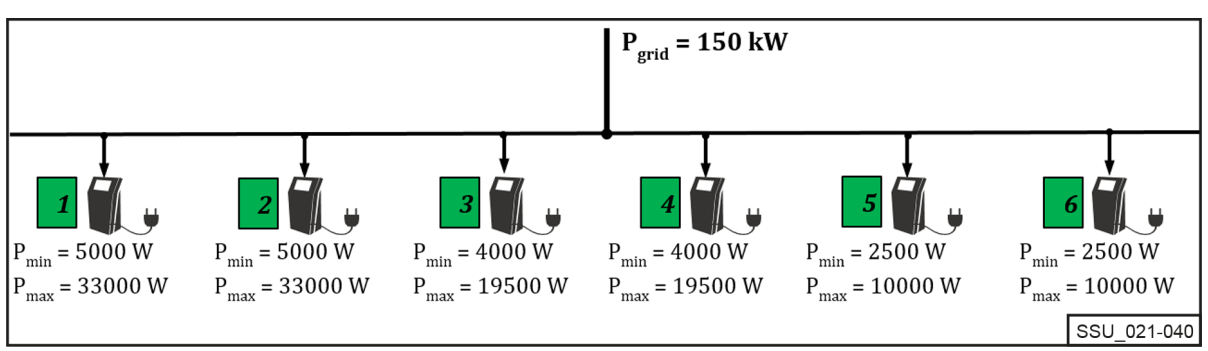

### Ustalanie priorytetów ładowarek

#### Rozdział zasilania przy tym samym priorytecie

Ograniczenie mocy ( $P_{\text{Limit}}$ ) jest ustawione na 60 kW. Regulowana wartość graniczna musi być zawsze niższa niż fizyczne ograniczenie mocy stacji ładującej (P<sub>GRID</sub>).

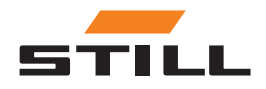

### <span id="page-41-0"></span>Ustalanie priorytetów ładowarek

Ograniczenie mocy (PLimit) jest równomiernie rozdzielane pomiędzy aktywne ładowarki akumulatorów litowo-jonowych (z niecałkowicie naładowanym akumulatorem) w ramach tej samej klasy priorytetu (wysoki, średni, niski), jako procent maksymalnej mocy zasilania prądem przemiennym.

(W tym przykładzie 60 kW / (33 kW + 33 kW + 19,5 kW) = 70,175%)

Gdy do ładowarek akumulatorów litowo-jonowych podłączonych jest od 1 do 3 wózków, limit jest rozdzielany w następujący sposób:

#### Rozdział zasilania przy tym samym priorytecie

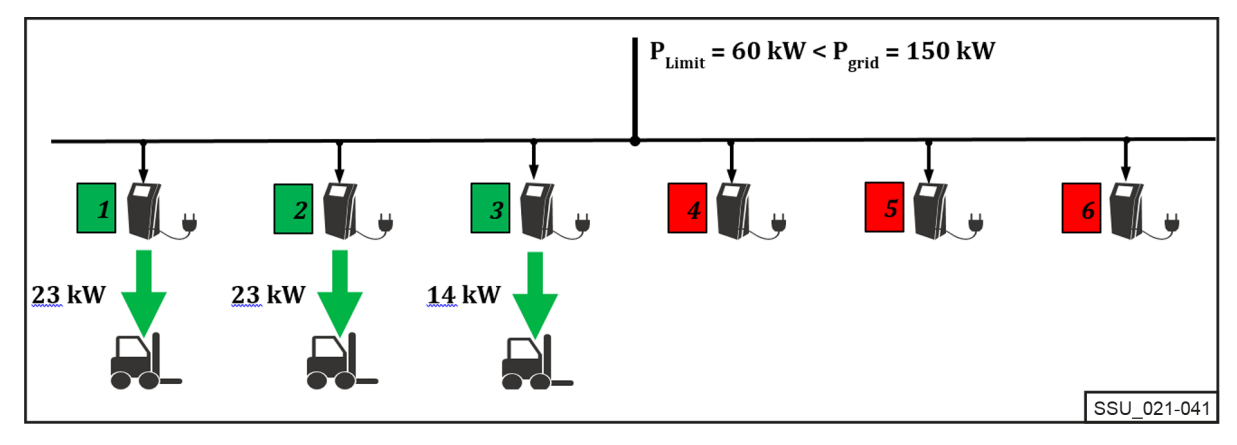

#### Rozdział zasilania przy różnych priorytetach

W tym samym scenariuszu ładowania ładowarki akumulatorów litowo-jonowych mają różne priorytety. Ładowarka o "wysokim" priorytecie otrzymuje maksymalną moc (w tym przypadku P<sub>max</sub> = 33 kW).

W przypadku ładowarek 2 i 3 priorytet jest ustawiony na "średni". Pozostałe 27 kW ponownie dzieli się jako procent maksymalnej mocy zasilania prądem przemiennym dwóch ładowarek.

(W tym przykładzie 27 kW / (33 kW + 19,5 kW) = 51,429%)

#### Rozdział zasilania przy różnych priorytetach

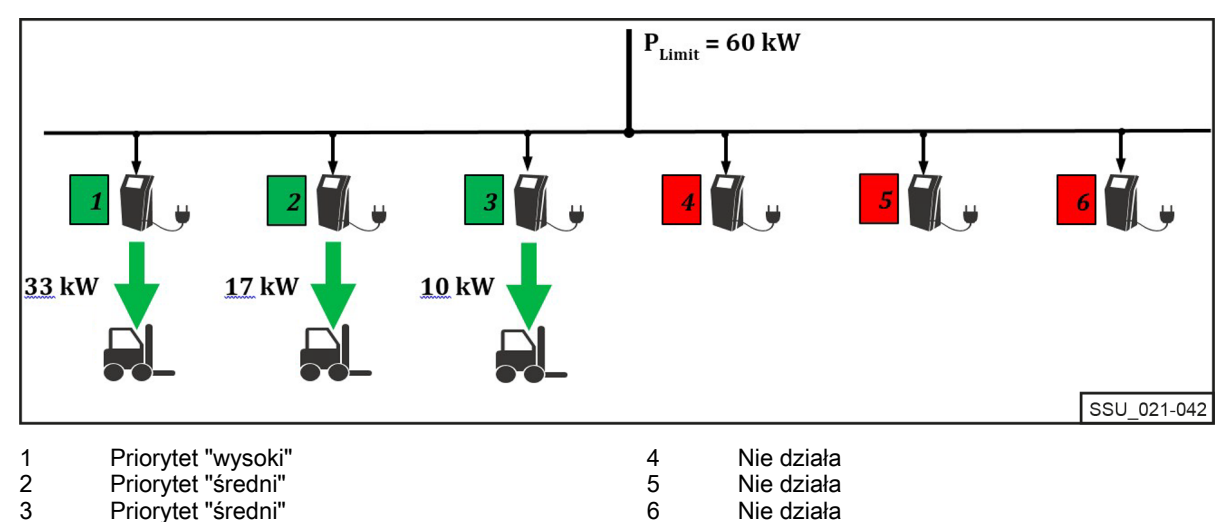

W poniższym przykładzie ładowarki akumulatorów litowo-jonowych 2, 3, 5 i 6 działają z różnymi priorytetami: "wysokim", "średnim" i "niskim". Przy ograniczeniu mocy  $P_{\text{Limit}}$  wynoszącym zaledwie 55 kW i wybranych priorytetach ładowarka 5 jest najpierw uruchamiana z pełną mocą oraz "wysokim" priorytetem i ładuje z mocą 10 kW.

Ładowarki akumulatorów litowo-jonowych 2 i 6 ze "średnim" priorytetem są również zasilane z maksymalną mocą. Pozostałe 2 kW pozostaje dla ładowarki 3 o priorytecie "niski".

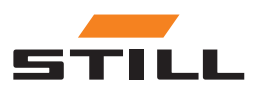

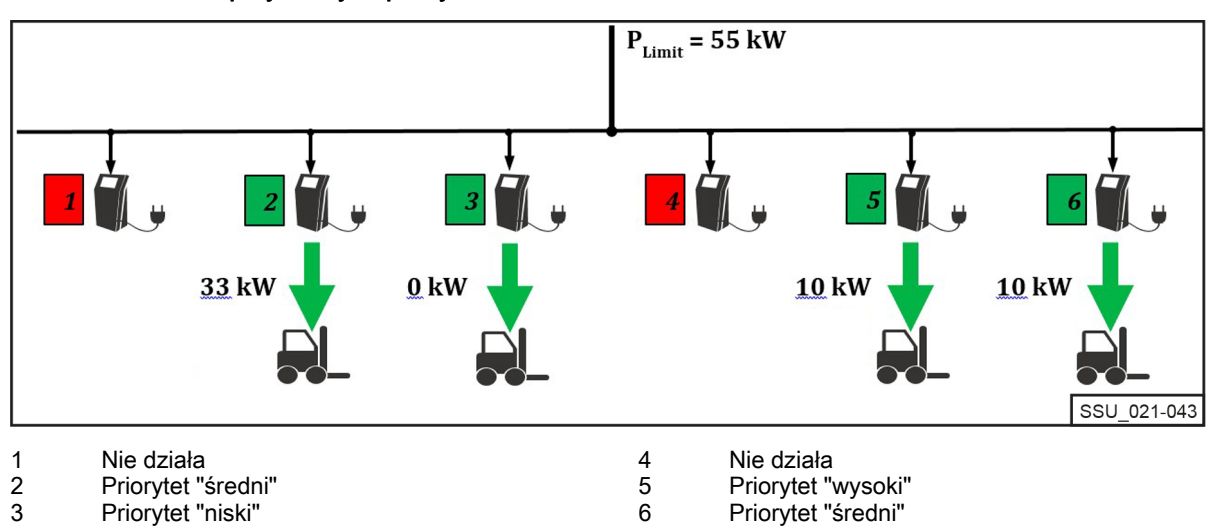

<span id="page-42-0"></span>Rozdział zasilania przy różnych priorytetach 2

### Ustalanie priorytetów w zależności od poziomu naładowania akumulatora (określanego również jako stan naładowania, SoC)

Podłączone akumulatory ładują się zgodnie z priorytetem poziomu naładowania akumulatora (SoC).

Proces ładowania jest dynamiczny. W trakcie procesu ładowania wskaźnik SoC oraz klasa priorytetu wzrastają.

Akumulatory o najniższym wskaźniku SoC są ładowane z najwyższym priorytetem i z najwyższą mocą ładowania. Wartości progowe można skonfigurować za pośrednictwem lokalnego serwera internetowego.

W poniższym przykładzie priorytety dla SoC są następujące:

- Priorytet "wysoki" =  $0-35%$
- Priorytet "średni" = 36-75%
- Priorytet "niski" =  $76-100\%$

Stan SoC akumulatorów podłączonych do ładowarek akumulatorów litowo-jonowych 1 i 4 spowoduje ustawienie "wysokiego priorytetu ładowania". Będą one ładowane z maksymalną mocą. Pozostałe 7,5 kW zostanie przydzielone do ładowarki akumulatorów litowo-jonowych 2. Stan SoC podłączonego akumulatora mieści się w grupie priorytetu "średniego". Ładowarka litowo-jonowa 3 wstrzymuje pracę.

#### Rozdział zasilania w przypadku priorytetów ustalonych według SoC

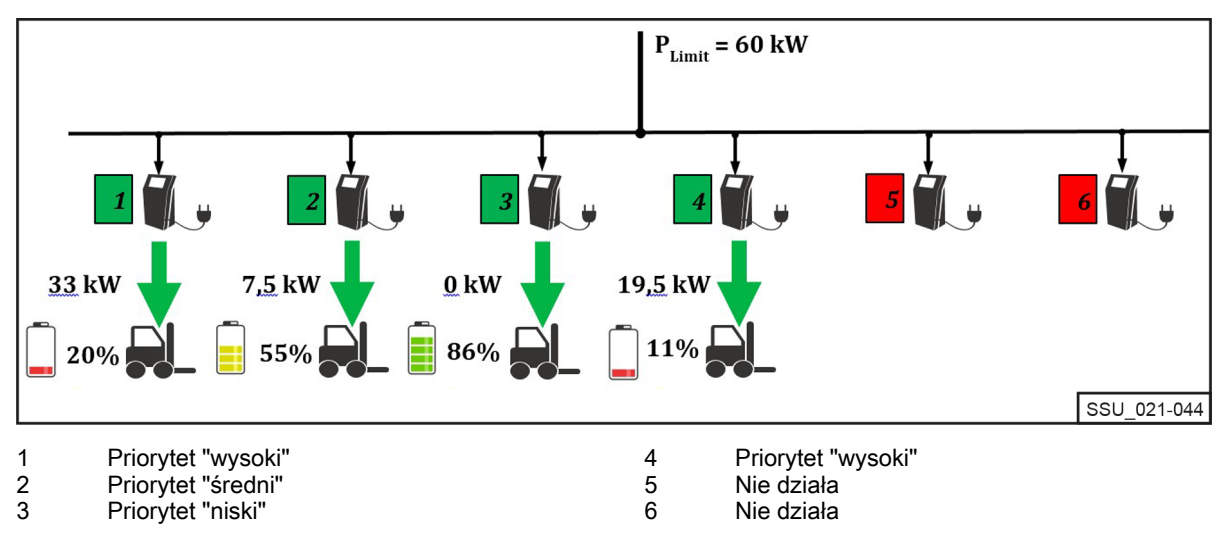

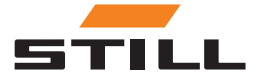

### <span id="page-43-0"></span>Ustalanie priorytetów według identyfikatora wózka i identyfikatora akumulatora

Priorytety tego algorytmu ładowania są oparte na identyfikatorze wózka i identyfikatorze akumulatora. Numer identyfikacyjny jest odczytywany po podłączeniu wózka/ładowarki akumulatorów litowo-jonowych. Do przypisania mocy ładowania służy priorytet zdefiniowany przez lokalny serwer WWW.

W poniższym przykładzie połączono cztery wózki, którym przypisano różne priorytety. Wózki 1 i 2 są ładowane z maksymalną mocą ładowarek. Wózki 3 i 4 mają "niski" priorytet i są ładowane z pozostałą do dyspozycji mocą 14 kW.

#### Rozdział zasilania przy ustalaniu priorytetów zgodnie z identyfikatorem wózka / identyfikatorem akumulatora

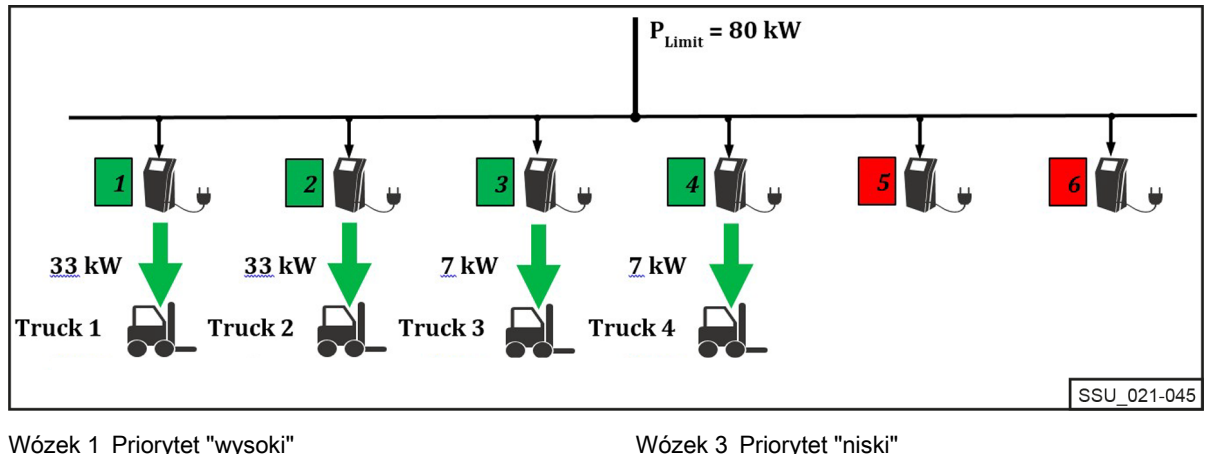

Wózek 1 Priorytet "wysoki" Wózek 2 Priorytet "średni"

## Wartość zasilania awaryjnego

Wartość zasilania awaryjnego ("Fallback power value") służy do konfiguracji mocy ładowania awaryjnego w przypadku awarii systemu zarządzania ładowaniem. Wartość zasilania awaryjnego jest procentowo taka sama dla wszystkich ładowarek akumulatorów litowo-jonowych. Zakres regulacji wynosi od 25 do 100%.

Wartość zasilania awaryjnego jest oparta na maksymalnej mocy prądu przemiennego podłączonych ładowarek akumulatorów litowo-jonowych. W takim przypadku należy dopilnować, aby w przypadku awarii systemu zarządzania ładowaniem pozostała moc ładowania była wystarczająca do bezproblemowego uruchomienia wózków. Całkowita moc zdefiniowana przez wartość zasilania awaryjnego nie może być większa niż żądane ograniczenie mocy.

#### Usterka systemu zarządzania ładowaniem

W tym przykładzie wartość zasilania awaryjnego jest ustawiona na 25%. W przypadku awarii systemu zarządzania ładowaniem, stosowane są przedstawione moce ładowania awaryjnego. Na wyświetlaczu ładowarki akumulatorów litowo-jonowych ukazane są one jako ustawienie "AC-Limit" (Ograniczenie mocy prądu przemiennego). Całkowita moc w przypadku awarii systemu wynosi w tym przykładzie 31,25 kW.

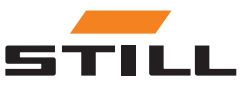

Wózek 3 Priorytet "niski" Wózek 4 Priorytet "niski"

### Wartość zasilania awaryjnego

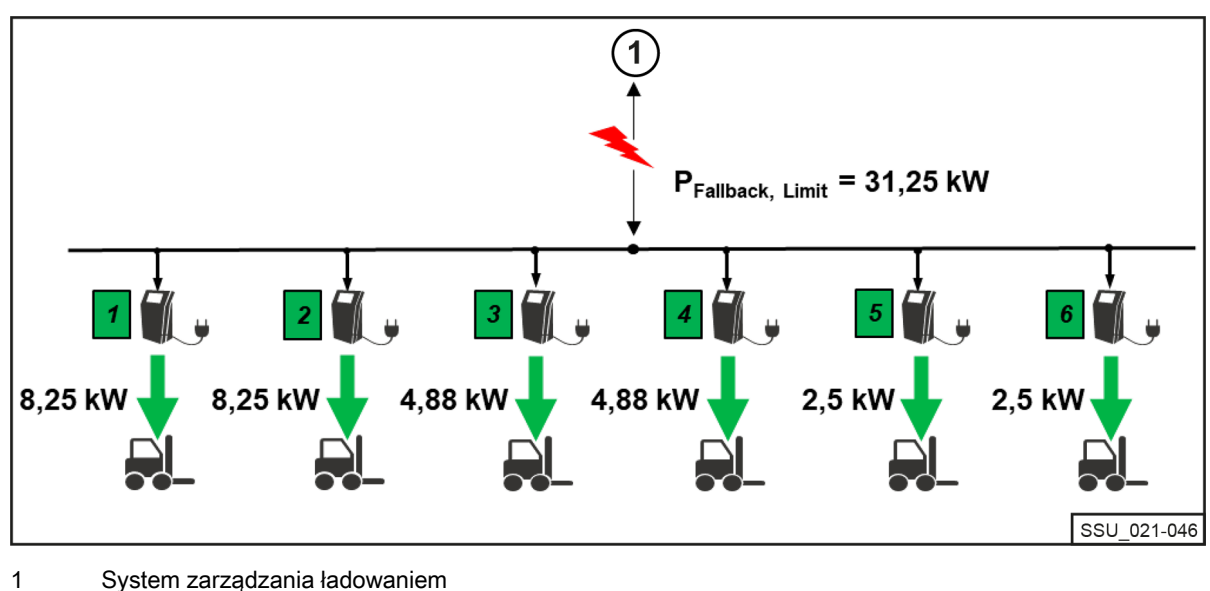

<span id="page-44-0"></span>Zasilanie awaryjne w przypadku usterki systemu zarządzania ładowaniem

#### Awaria lub przerwa w komunikacji z ładowarką

Przykład pokazuje działanie ustawienia wartości zasilania awaryjnego, gdy jedna z podłączonych ładowarek akumulatorów litowo-jonowych nie może komunikować się z systemem zarządzania ładowaniem lub połączenie zostało przerwane. Wartość zasilania awaryjnego w tym przykładzie jest ustawiona na 50%. Dostępne są dwie ładowarki, z których obie są w trybie online i działają (ograniczenie mocy 60 kW). W ładowarce 6 wystąpił błąd komunikacji z systemem zarządzania ładowaniem, dlatego zakłada się, że ładuje ona z mocą ładowania awaryjnego (50% maksymalnej mocy prądu przemiennego ładowarki akumulatorów litowo-jonowych (10 kW \* 50% = 5 kW)). Ładowarki 1 i 2 dzielą między siebie pozostałe 55 kW (w tym przypadku zakłada się, że są to równe udziały).

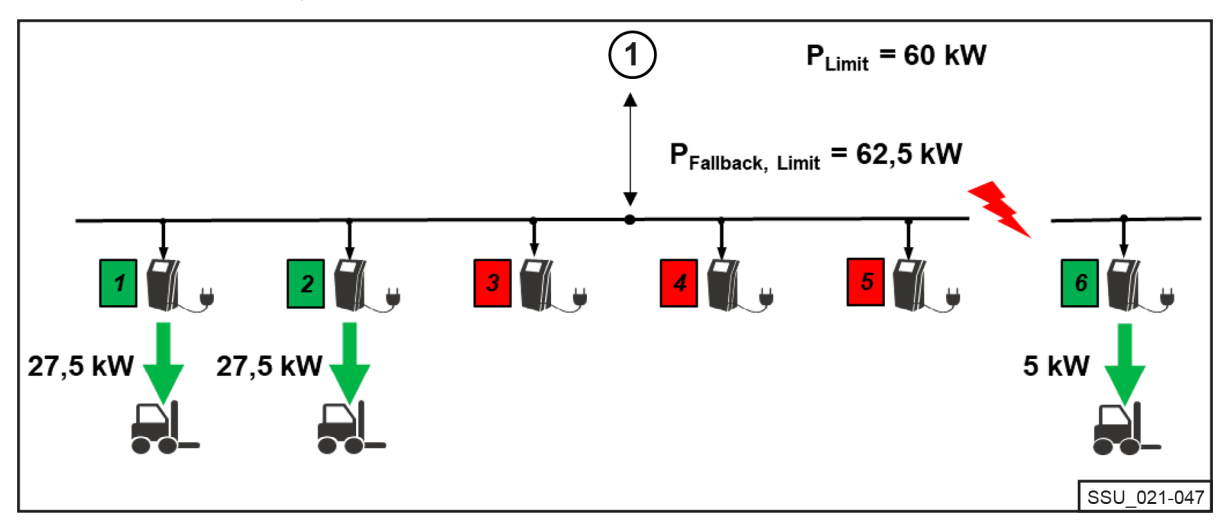

#### Rozdział zasilania w przypadku awarii ładowarki

1 System zarządzania ładowaniem

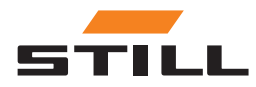

Wartość zasilania awaryjnego

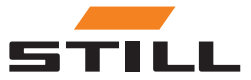

## <span id="page-46-0"></span>**Warianty**

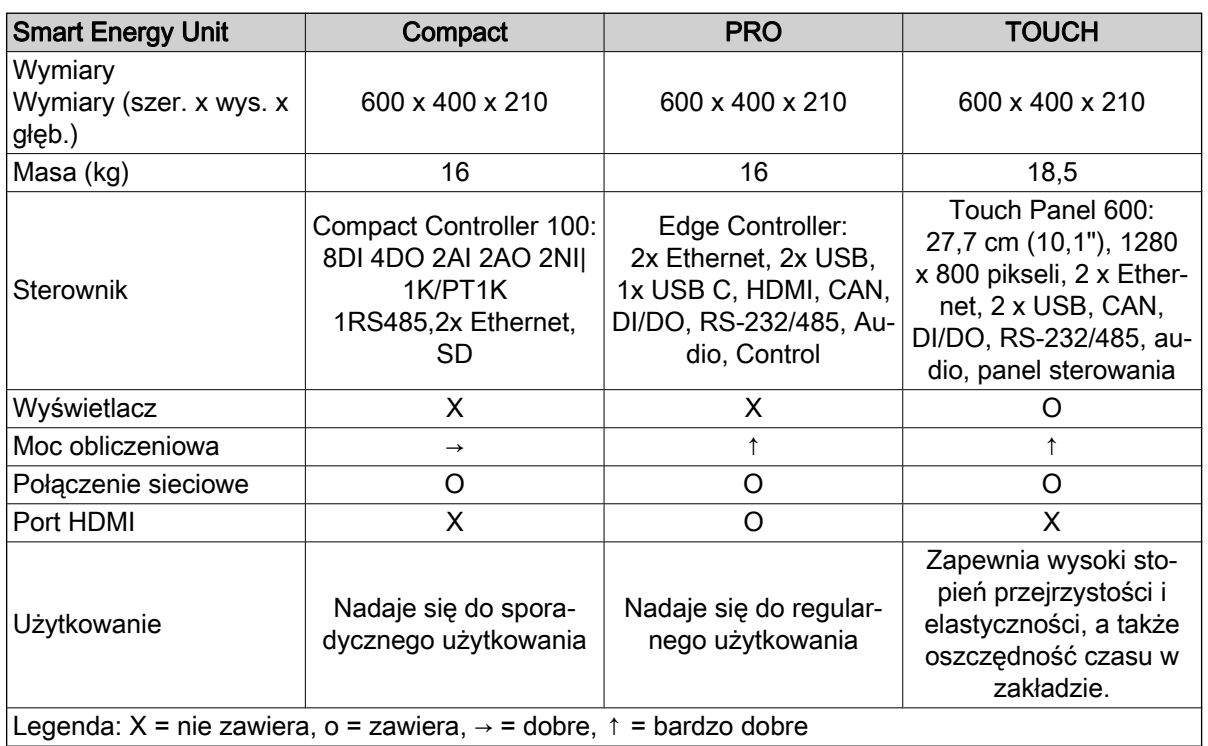

#### Obsługiwane ładowarki akumulatorów litowo-jonowych STILL

Poniższa tabela zawiera aktualna listę zgodnych ładowarek akumulatorów litowo-jonowych.

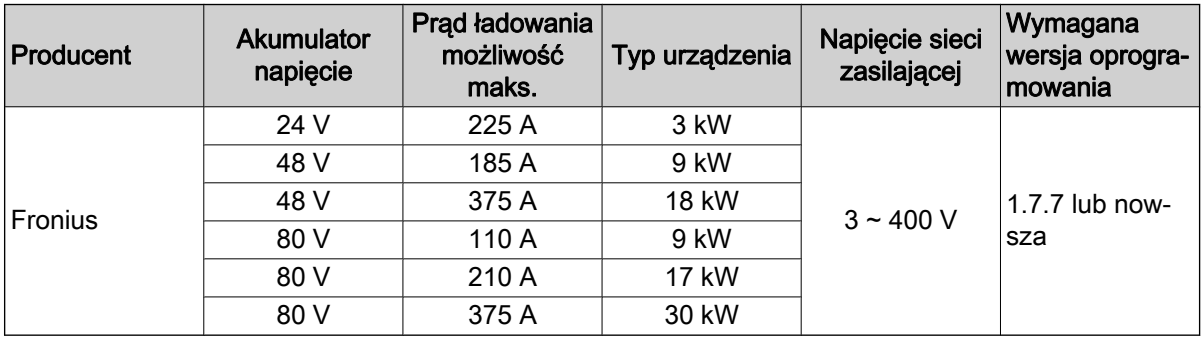

#### Obsługiwane liczniki energii

 $\cdot$  WAGO (MID / 65 A).

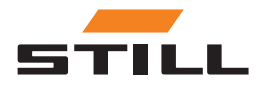

**STILL** 

### A

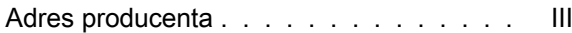

### B

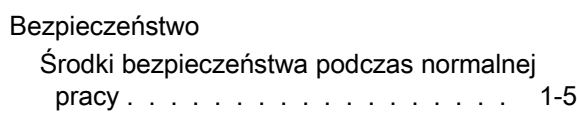

### D

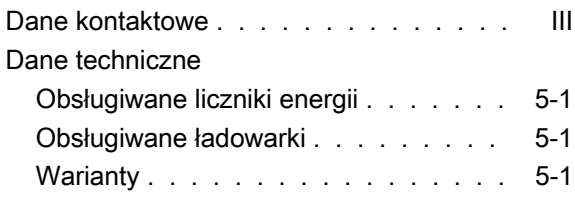

### I

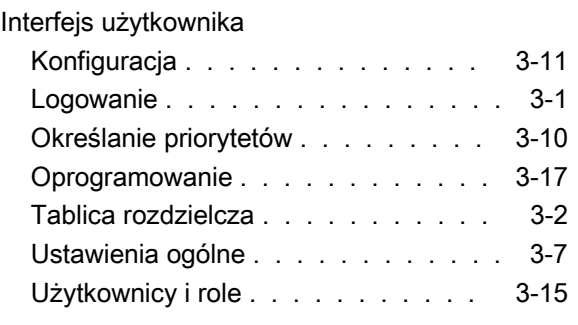

### K

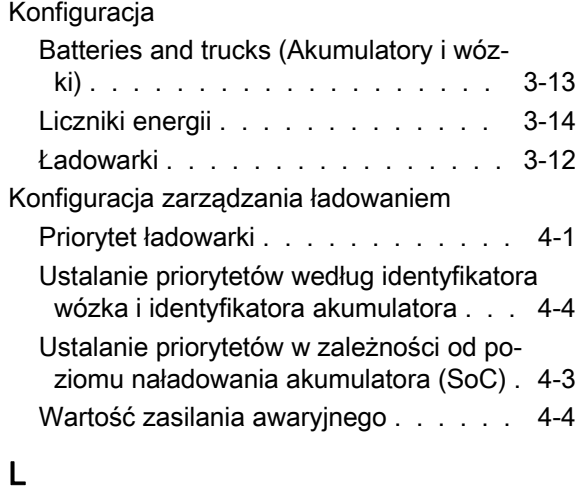

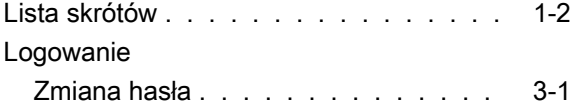

### Ł

Łączność sieciowa i konfiguracja

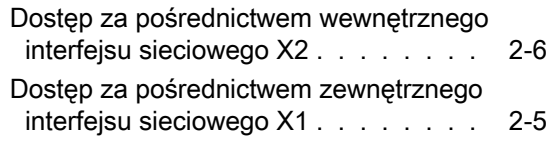

### M

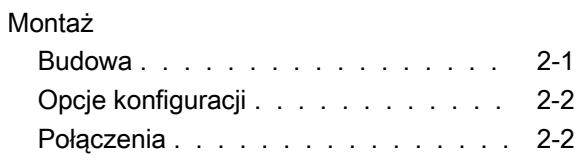

### O

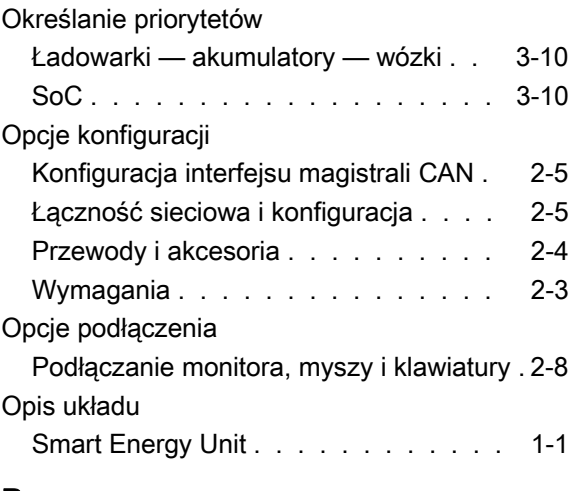

### P

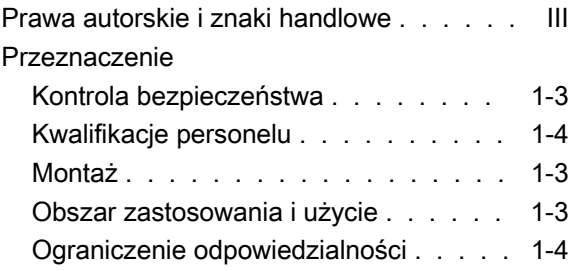

# S<br>Sy

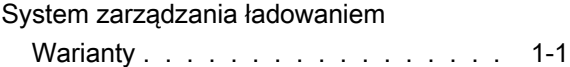

### T

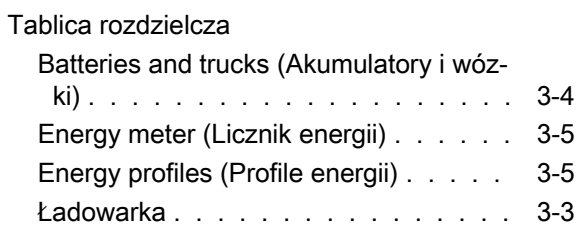

### U

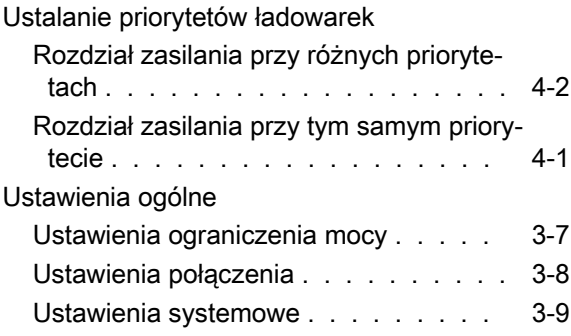

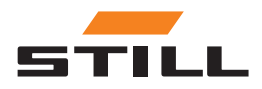

#### Użytkownicy i role

Tworzenie nowych użytkowników . . . [3-16](#page-37-0)

#### W

#### Wartość zasilania awaryjnego

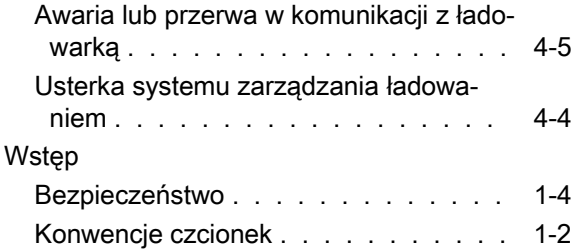

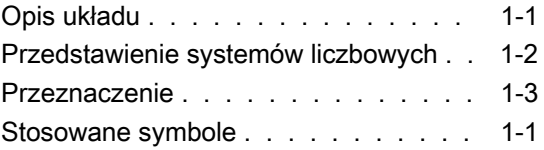

### Z

#### Zarządzanie ładowaniem

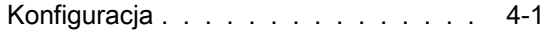

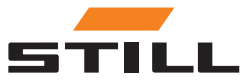

STILL GmbH 50988012440 PL - 11/2023 - 01